Microsoft MS-DOS Windows Microsoft Corp.

MMX Pentium Celeron Intel

全国联保—请直接与各地分公司联系

七彩虹网站 **http://www.seethru.com.cn http://www.qicaihong.com http://www.colorful.com.cn** support@seethru.com.cn 800免费服务热线 **800-830-5866**

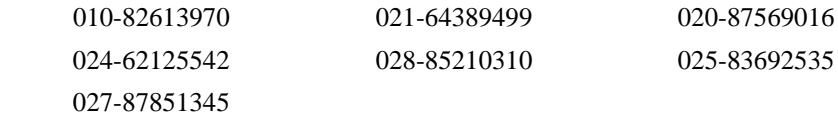

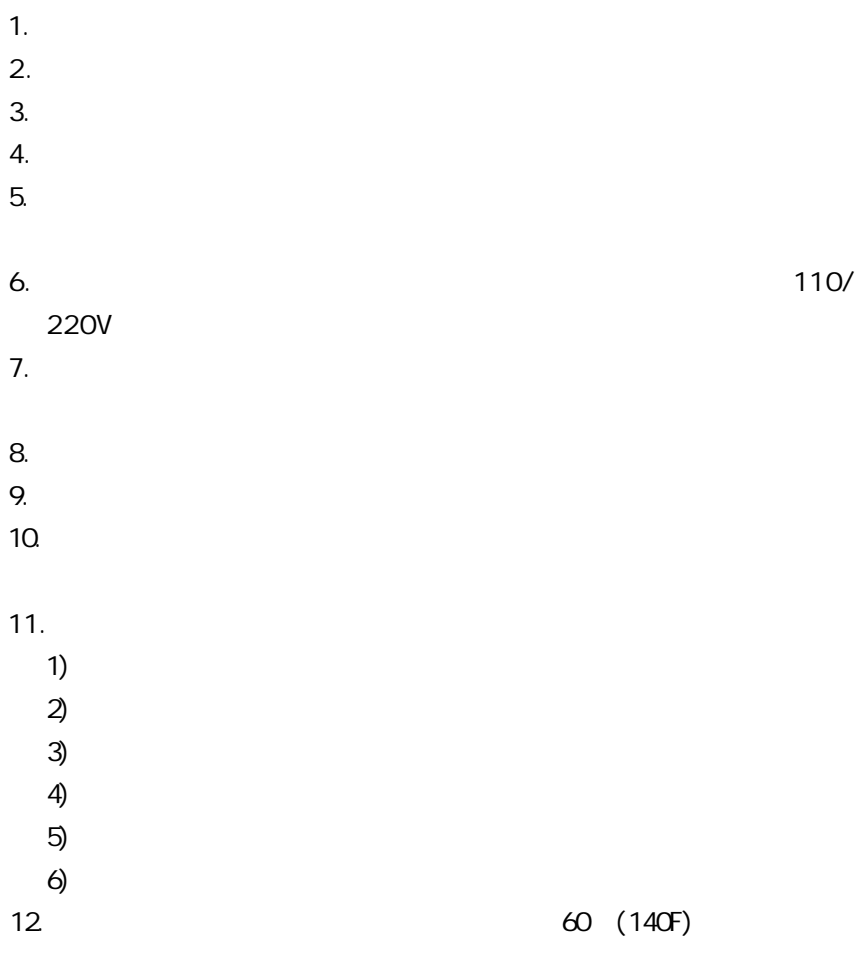

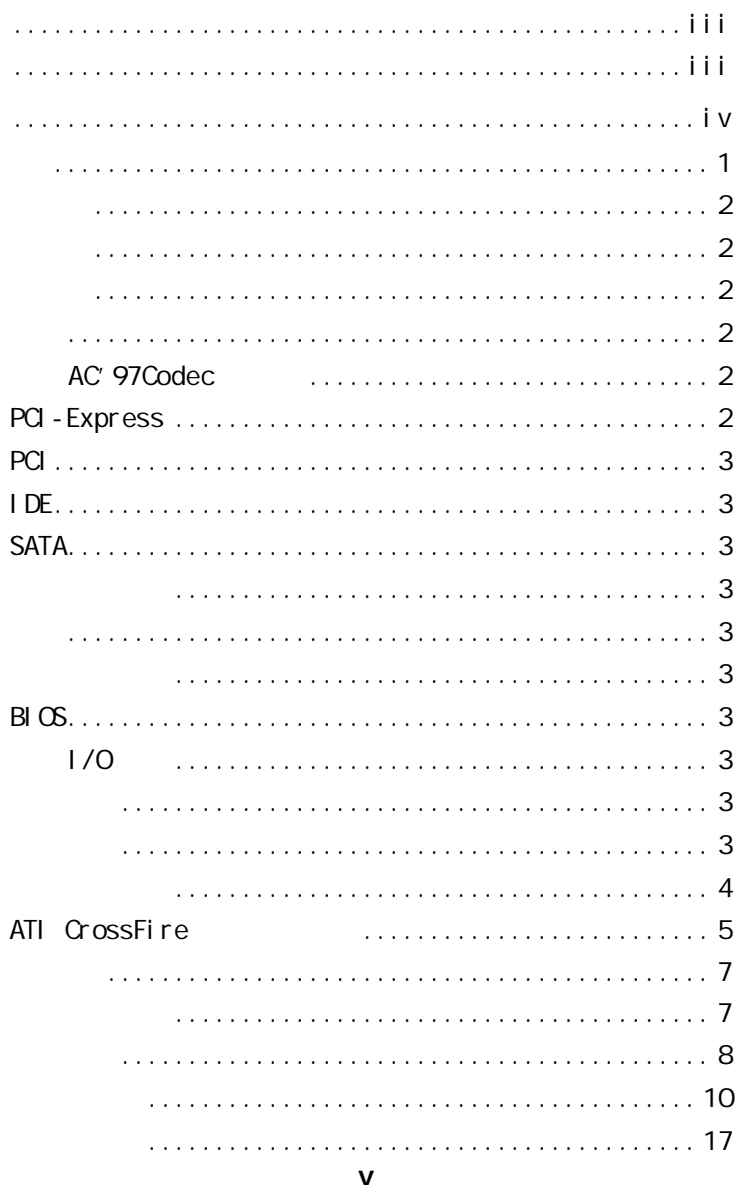

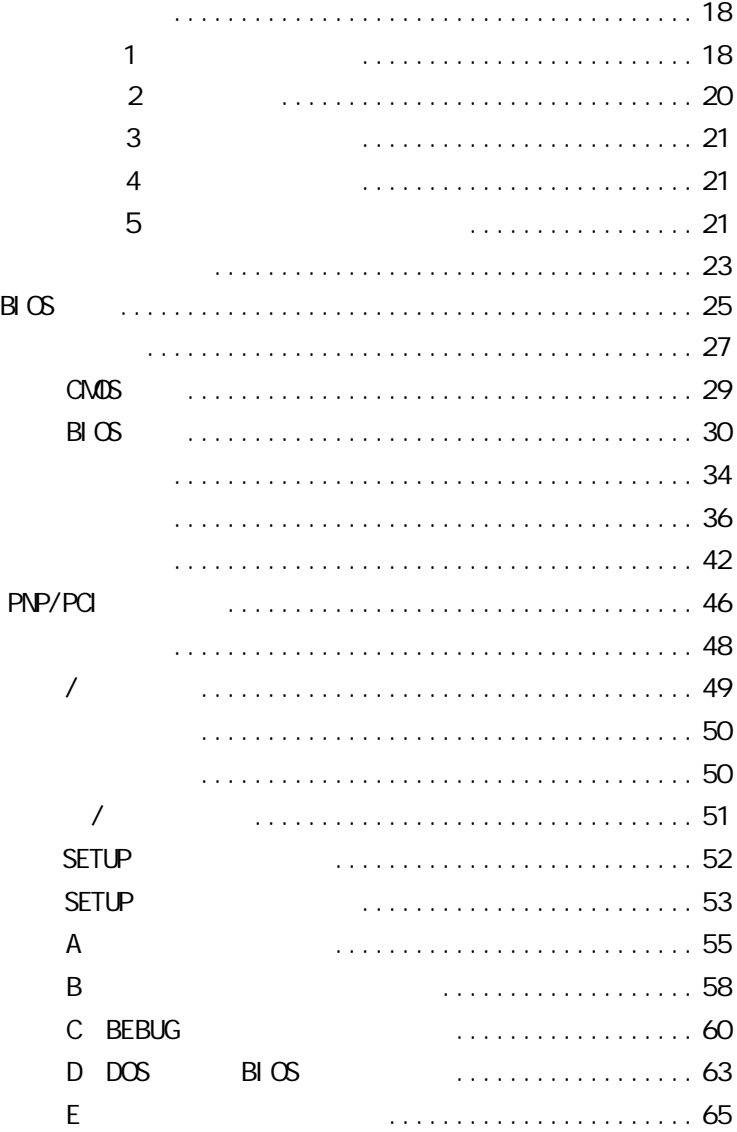

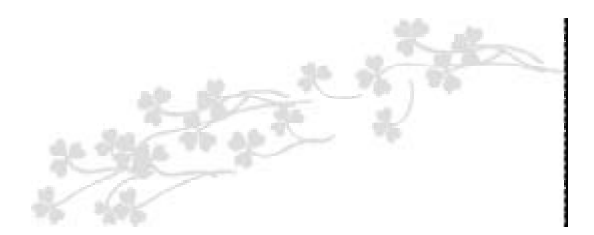

Pentium®4

#### C.945PL-MVP Ver2.0

ATX intel 945PL+ICH7 Intel LGA775 Pentium4D Celeron D Prescott FSB 533/800 M Hz

DDR400/533 DDR2

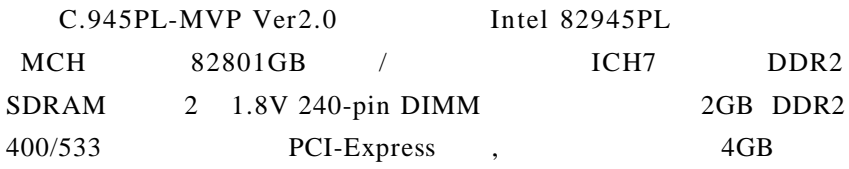

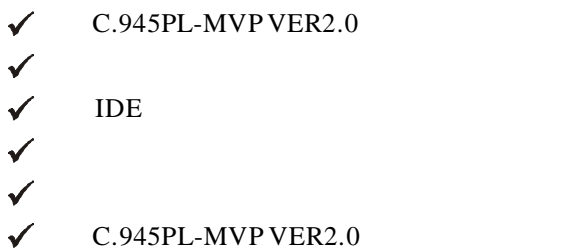

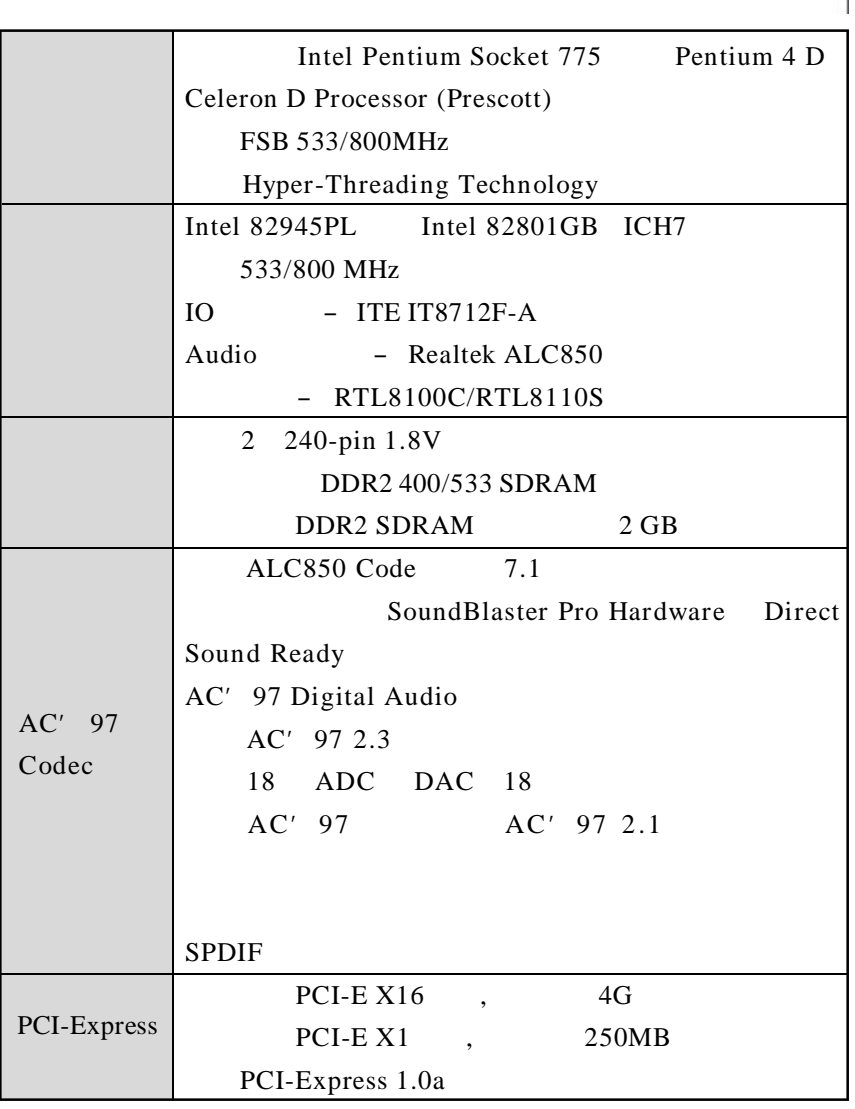

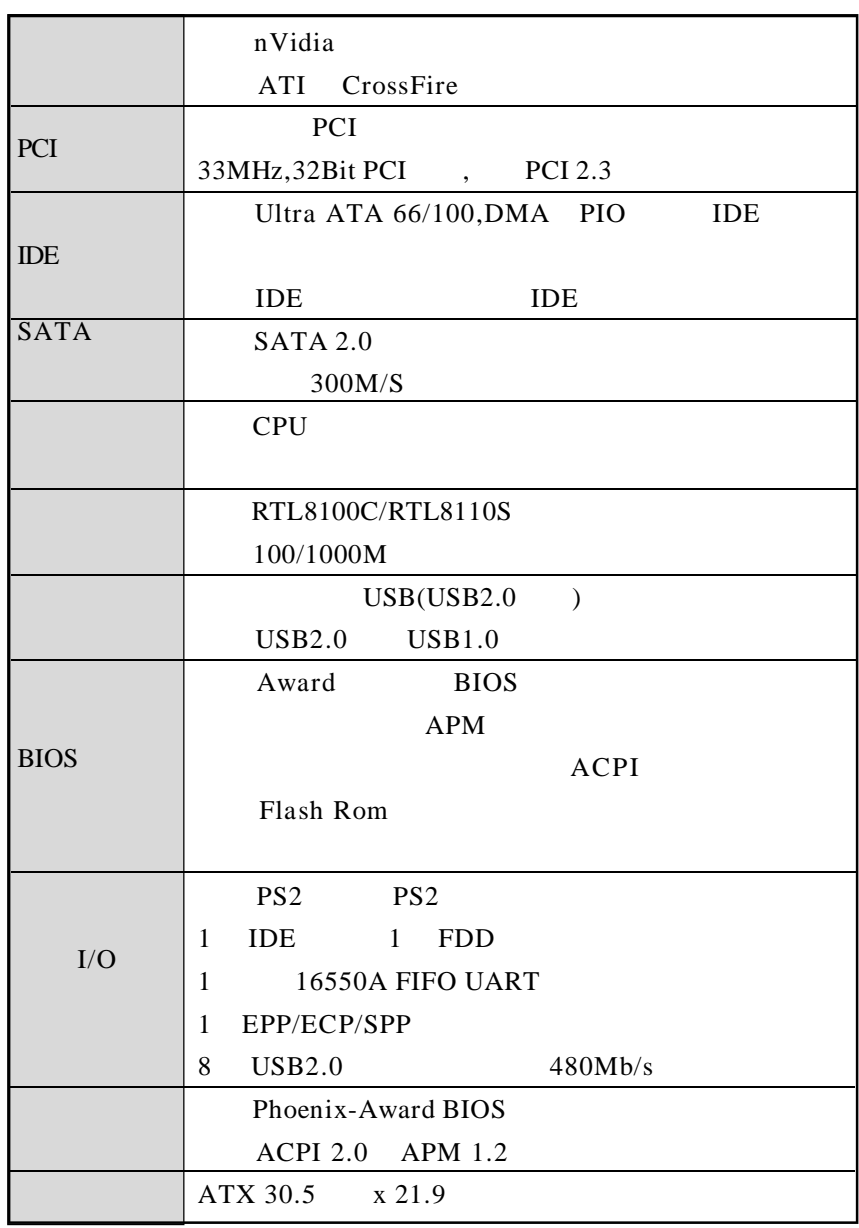

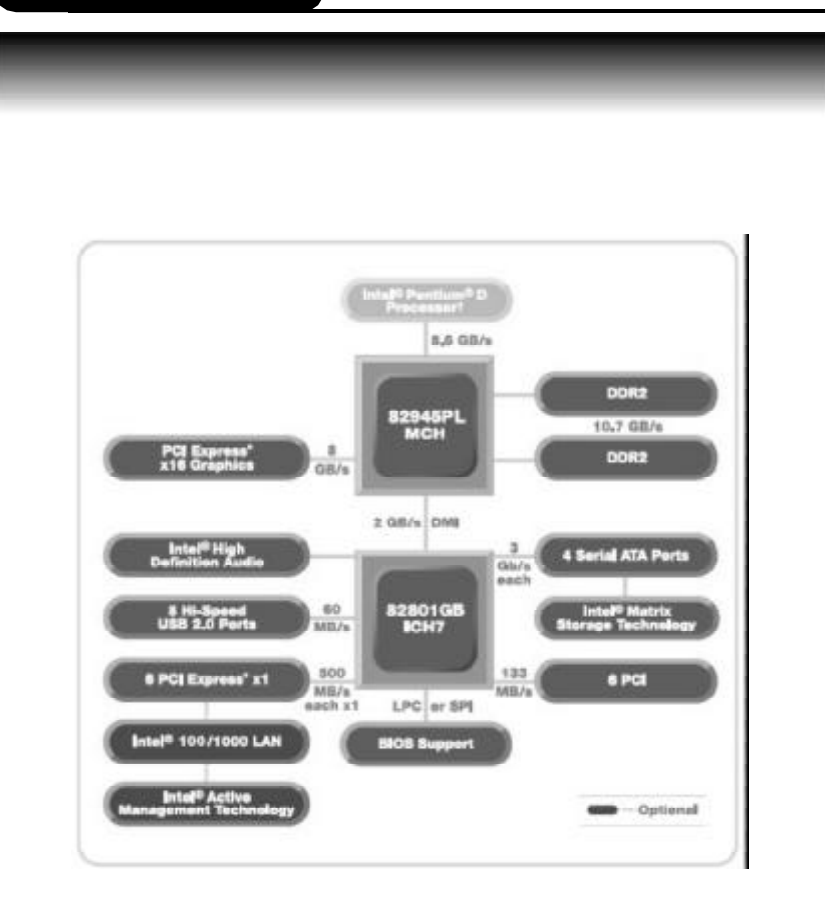

# ATI CrossFire

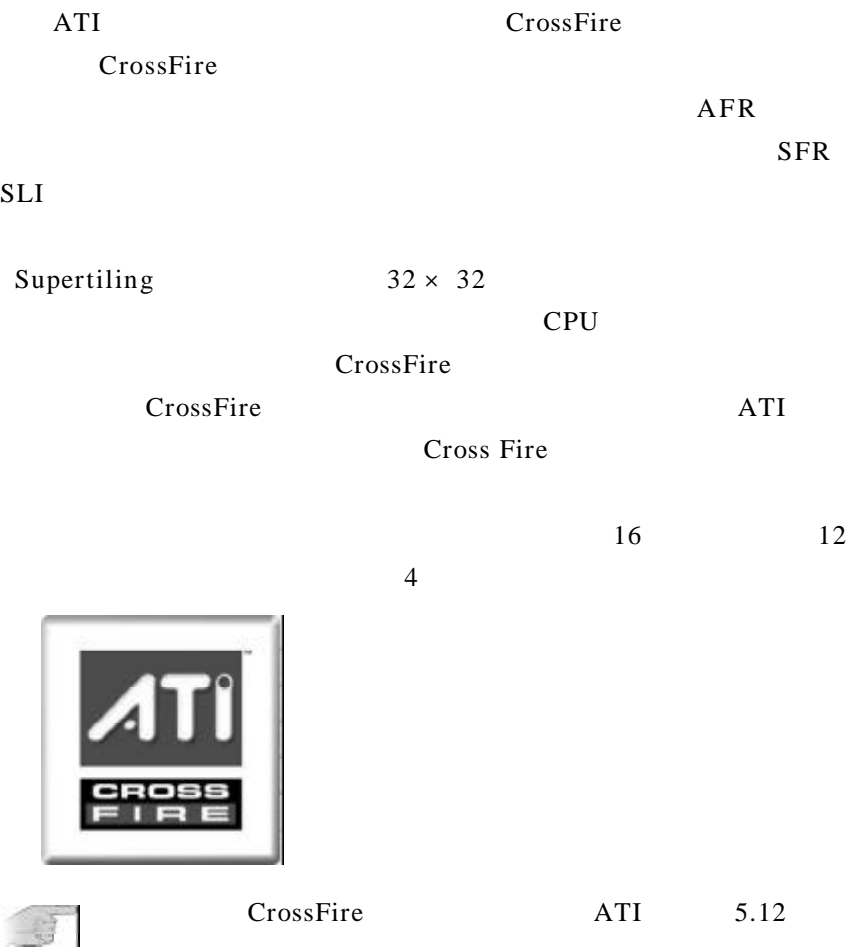

CPU

 $\frac{u}{1}$ "

P4 24PIN

 $24$ PIN  $12V$ 

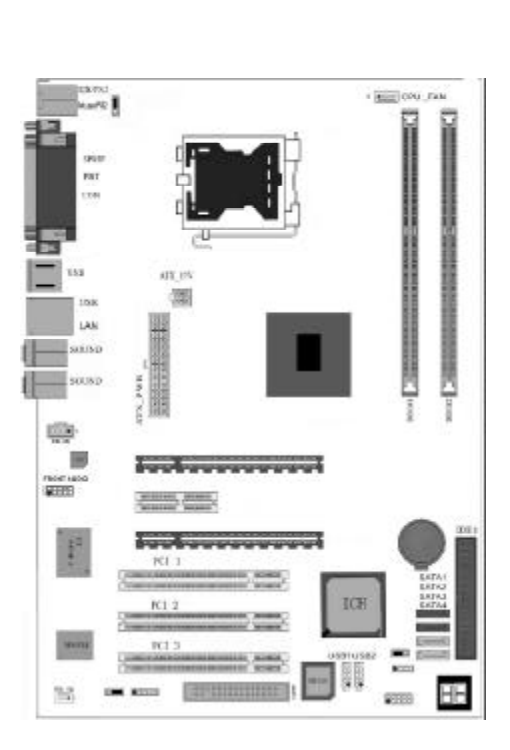

第二章 硬件设定

樑

米学

¥

### $CLR - CMOS$

CLR – CMOS 3

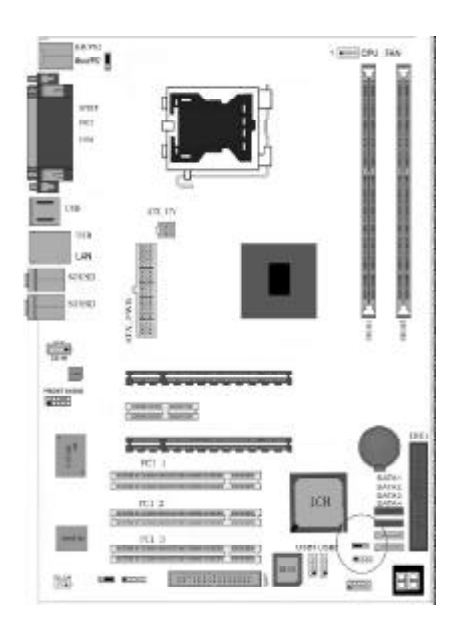

a.  $1 - 2$ 

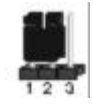

b. 2-3 CMOS

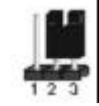

### CM<sub>OS</sub>

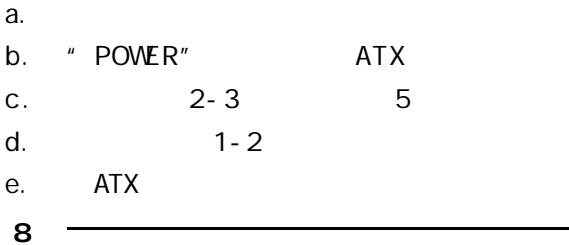

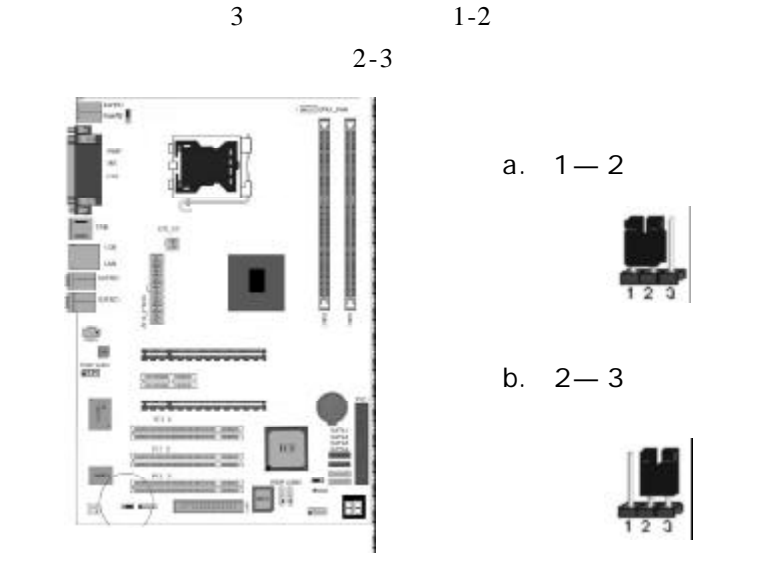

a.  $1 - 2$ 

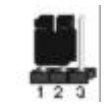

b.  $2 - 3$ 

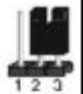

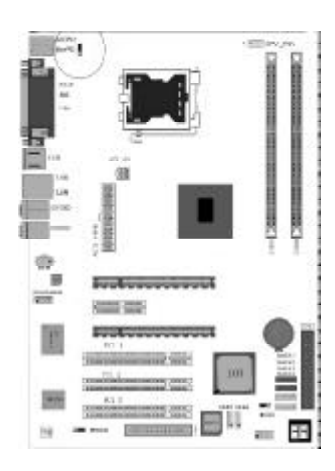

a.  $2 - 3$ 

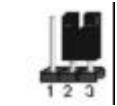

b  $1 - 2$ 

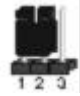

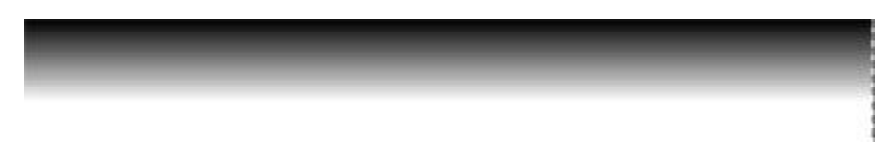

### FDD

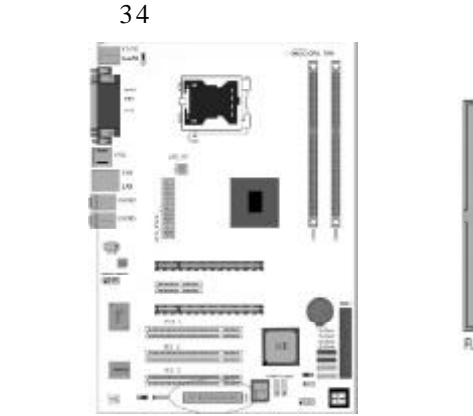

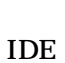

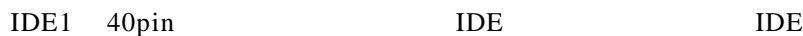

0000000000000

**R.OPPY** 

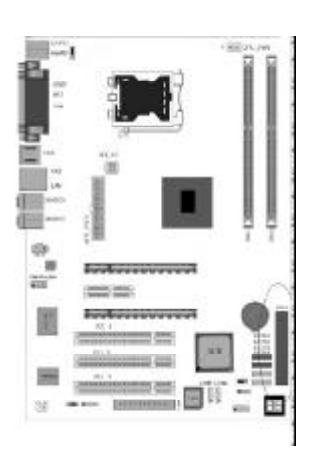

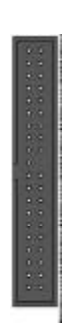

ATX

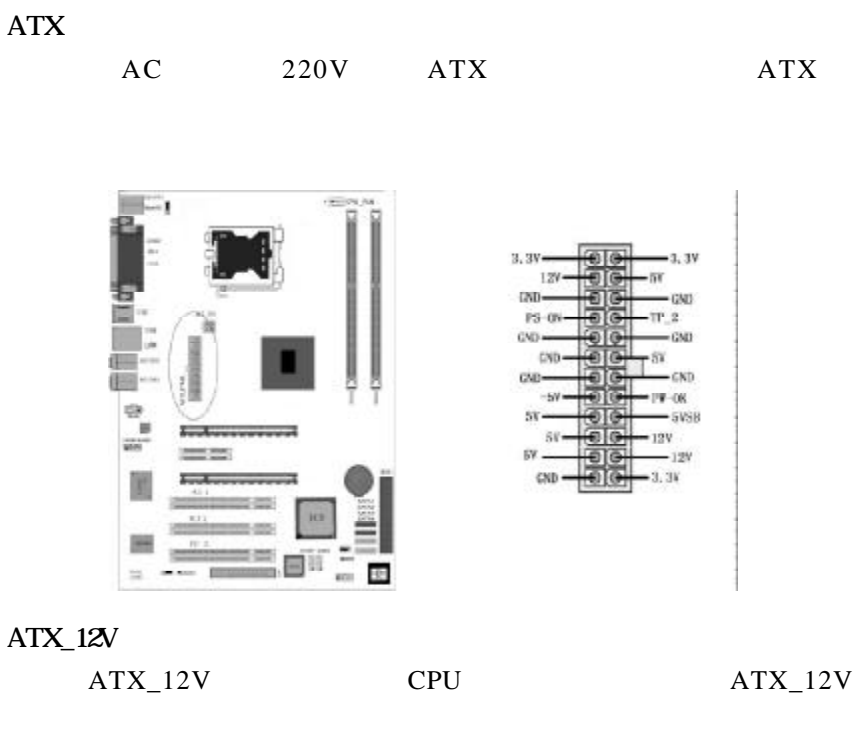

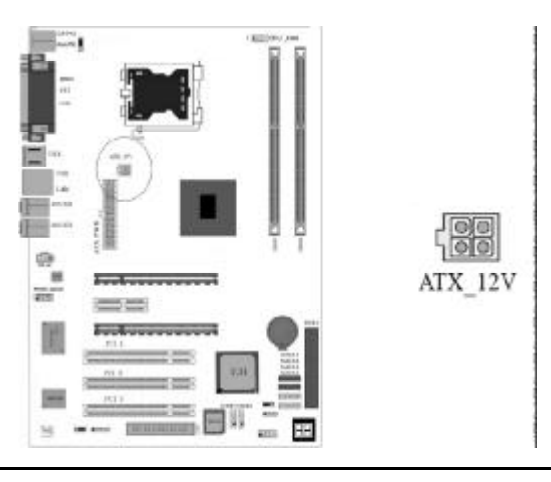

### USB

USB

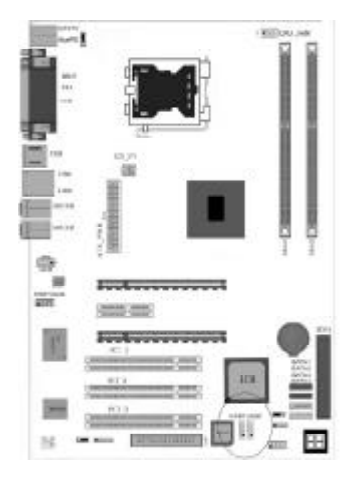

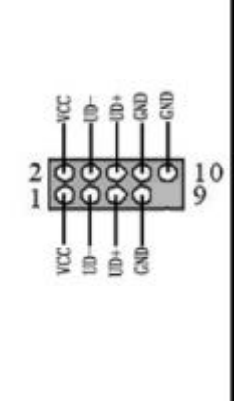

## F\_AUDIO

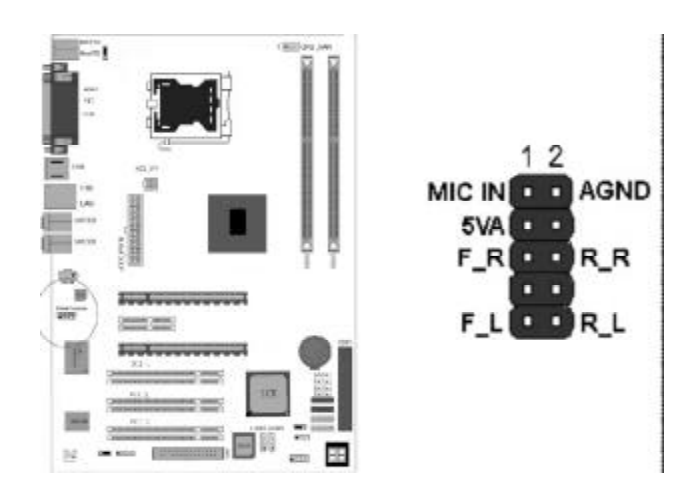

## $CD$ <sub>IN</sub> CD\_IN

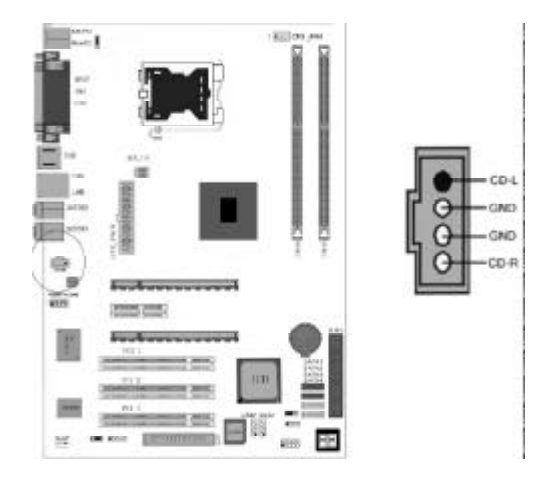

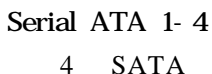

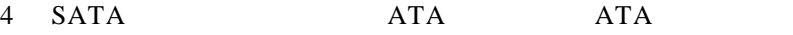

Serial ATA2

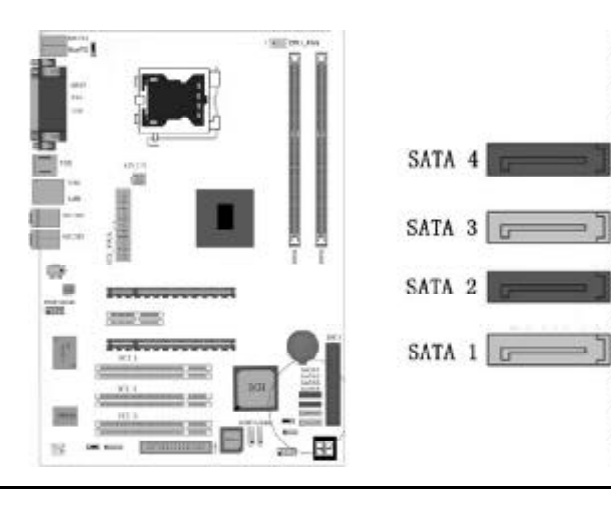

### IRDA

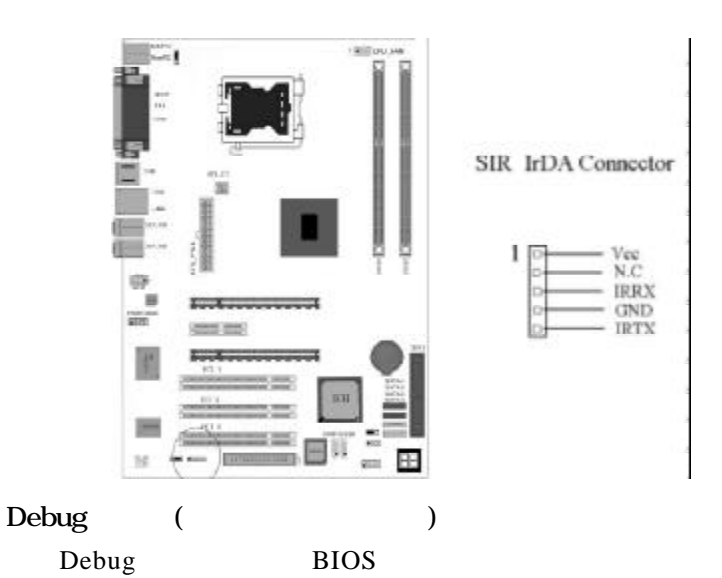

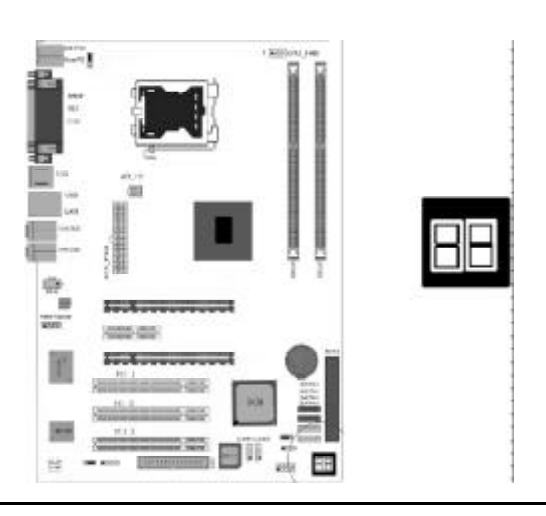

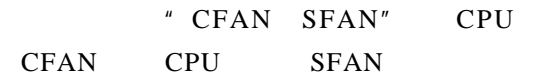

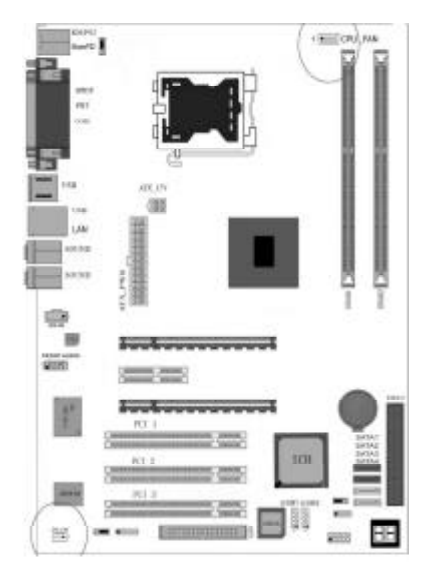

SFAN  $Pin 1$ ,  $Pin 2 +12V$ , Pin 3

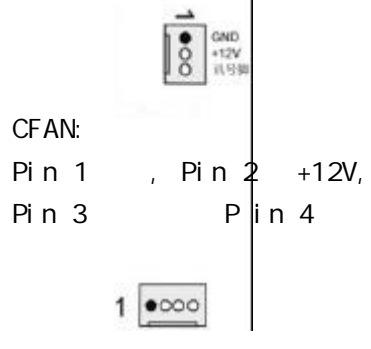

CFAN

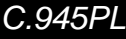

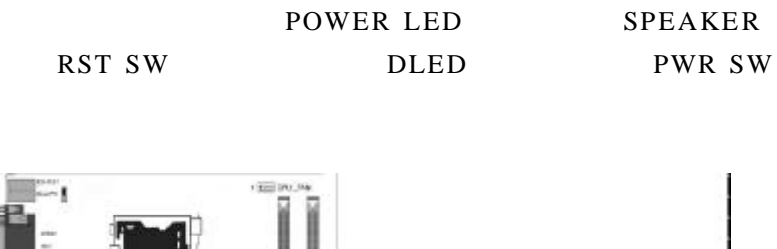

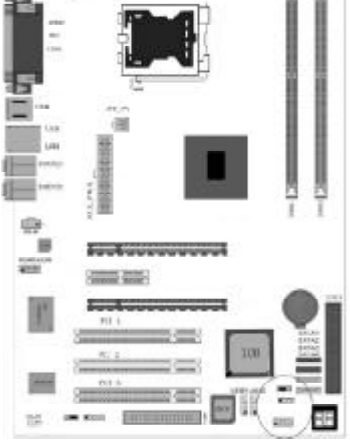

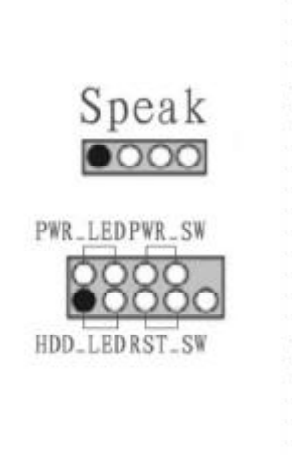

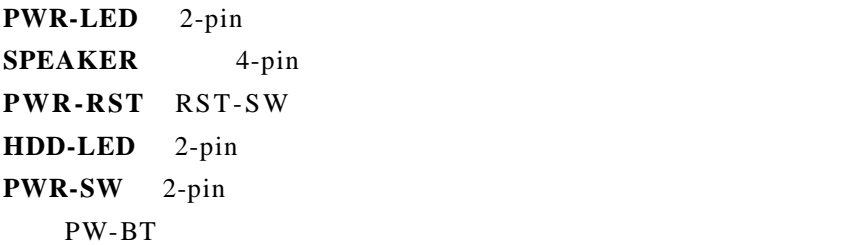

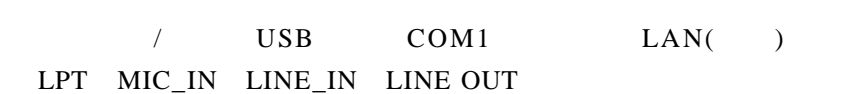

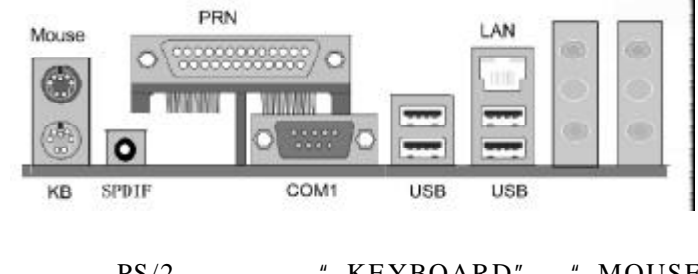

PS/2 " KEYBOARD" " MOUSE"

#### USB

 $\overline{\phantom{a}}$ 

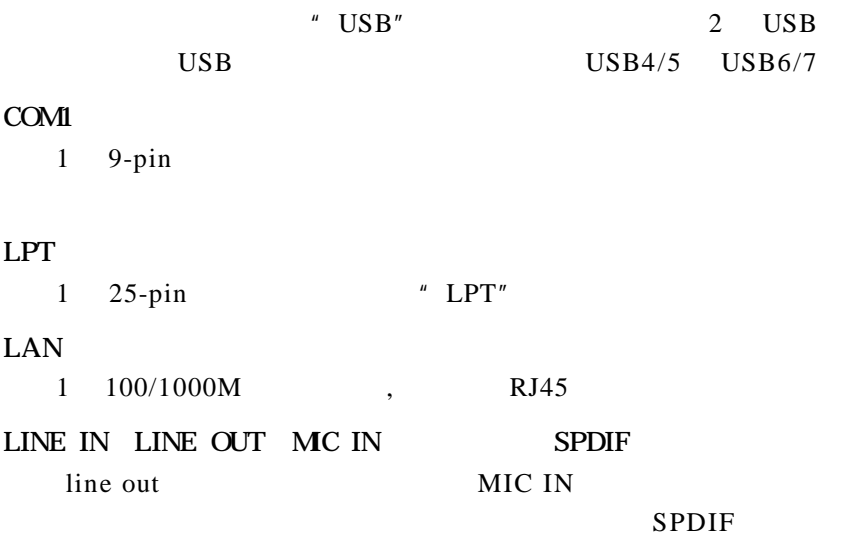

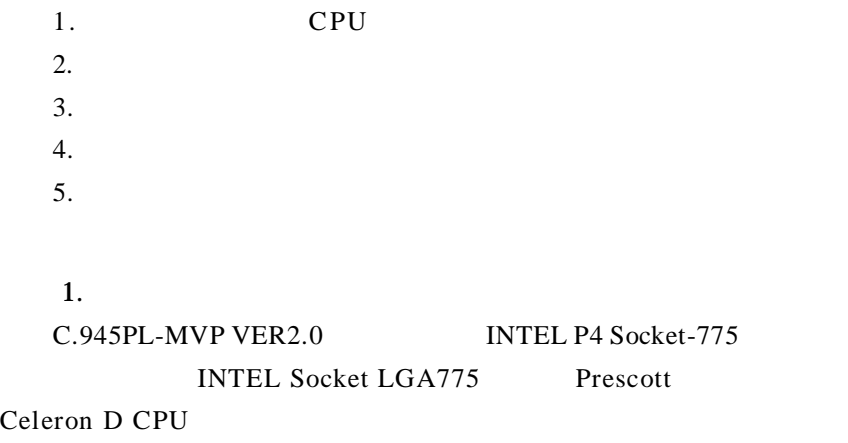

PC **PC** 

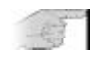

 $Socket-478/Socket-A$   $SOCKET$ 775 PPGA Celeron FCPGA Pentium-III Pentium-MMX AMD K5/K6 CPU

请按照以下步骤安装 **CPU**

**a.** CPU

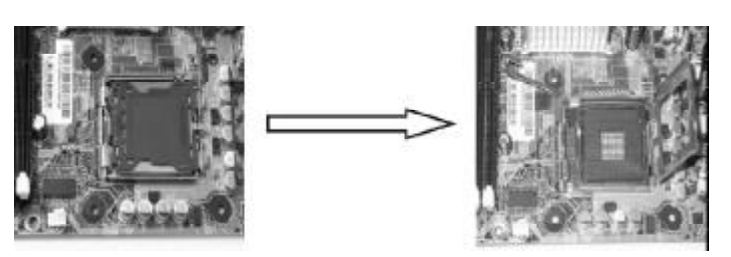

b. CPU,  $\blacksquare$ 

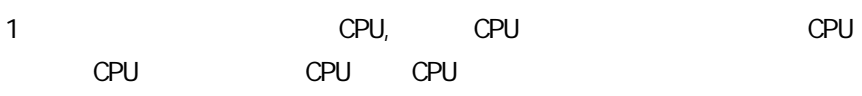

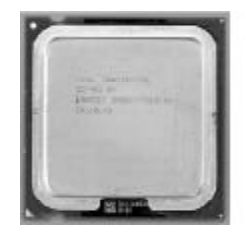

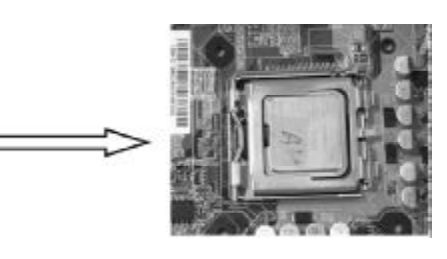

c. CPU CPUFAN

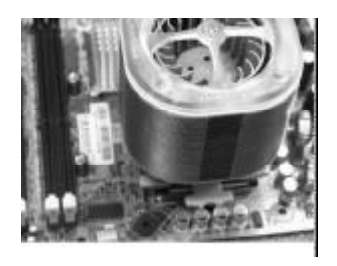

 $\boldsymbol{2}$ 

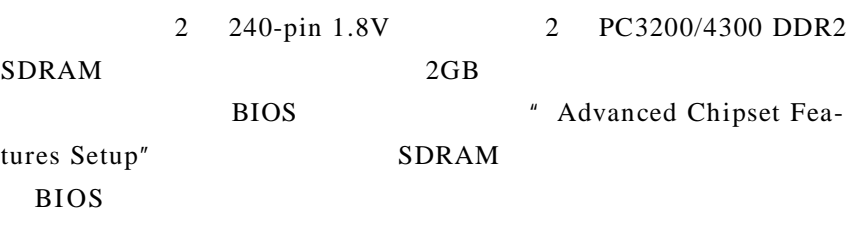

a.

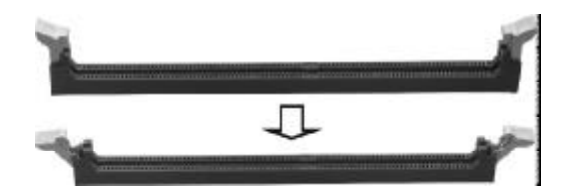

b.

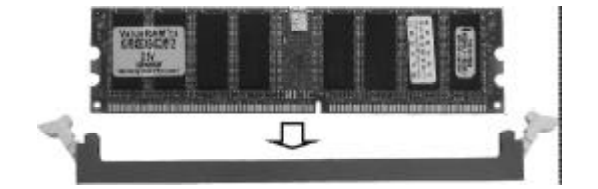

c.

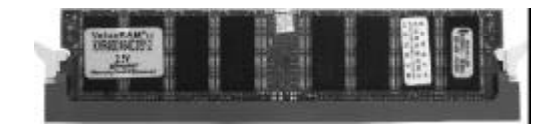

 $\overline{\mathbf{3}}$  3  $4$ PCIE PCI  $5\,$ 

温馨提示

 $a$ .

 $b.$ 

 $c$  .

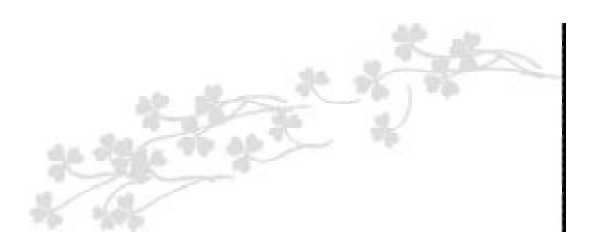

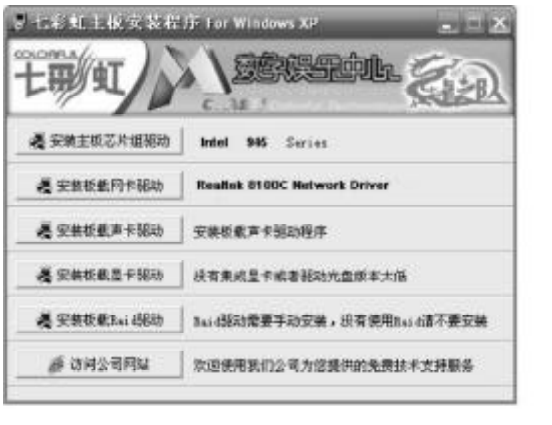

 $USB2.0$ 

| Win98 |       | Win2000         |
|-------|-------|-----------------|
| SP4   | WinXP | SP <sub>1</sub> |

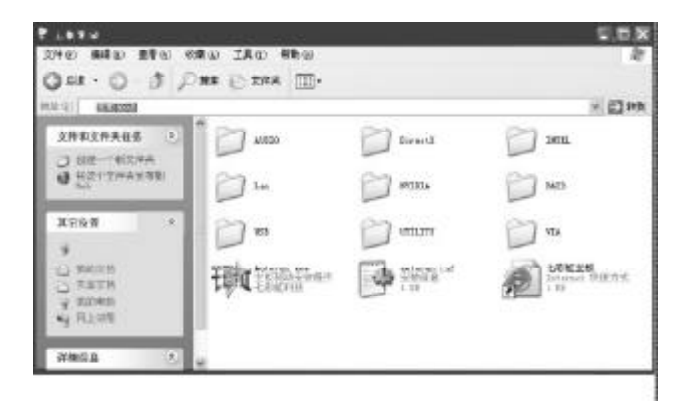

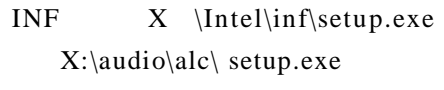

 $X \ \lambda \rightharpoonup x$ 

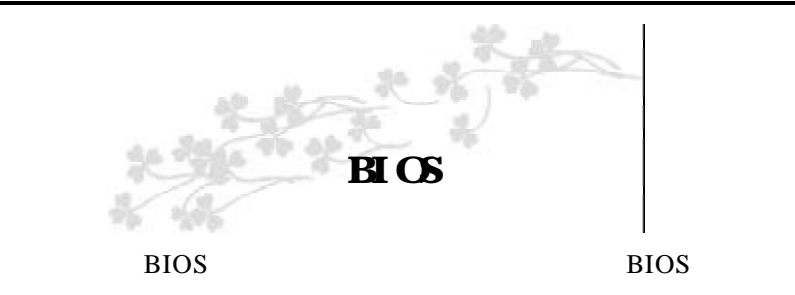

#### CMOS SETUP CMOS

#### SRAM CMOS SRAM

**BIOS** 

- $a.$
- b.
- c.
- d.
- 
- e.

CMOS SETUP

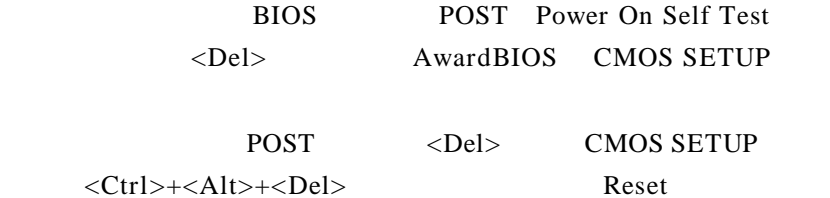

POST <Del> CMOS SETUP

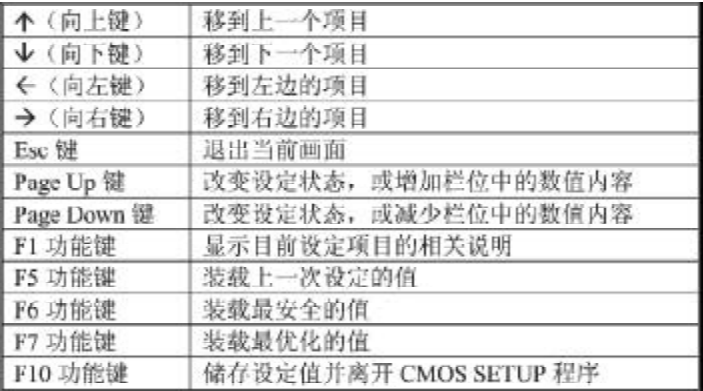

#### **SETUP**

 $\langle$ F1>

BIOS CMOS SETUP

 $\langle Esc \rangle$ 

## $B \cup C$

### CMOS SETUP

### $\langle$ Enter $\rangle$

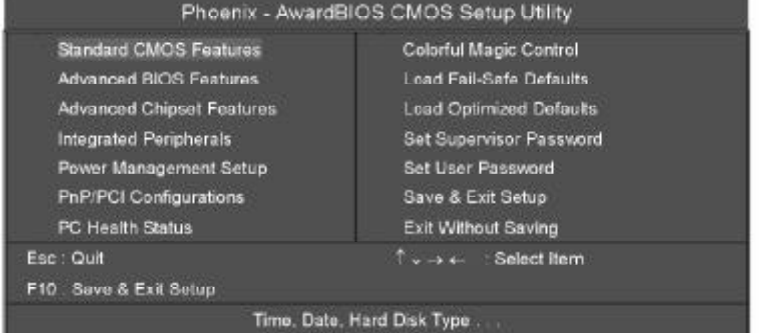

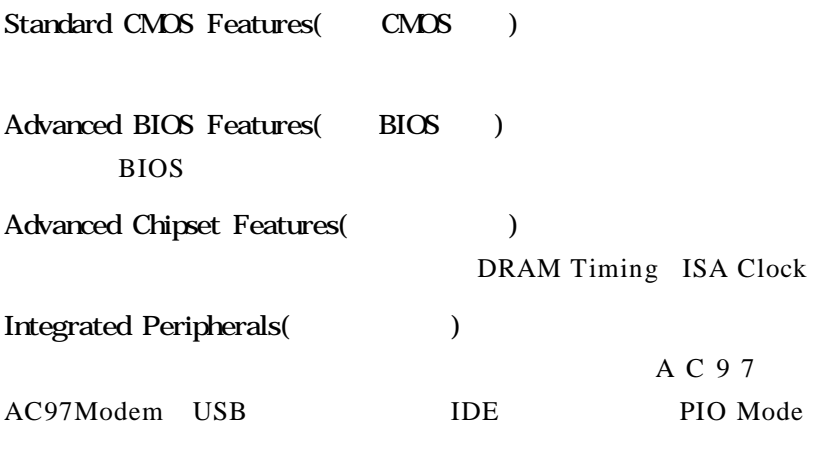

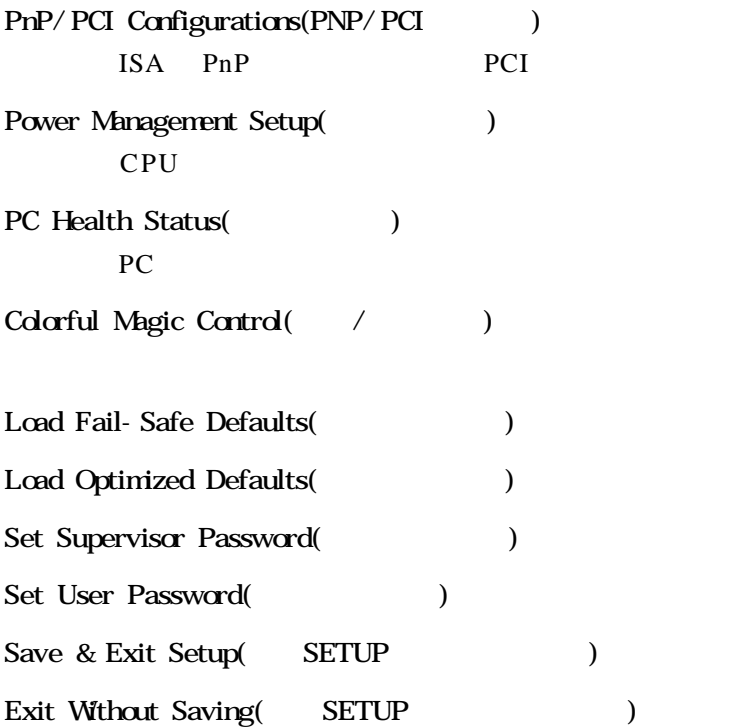

### $B \cap S$

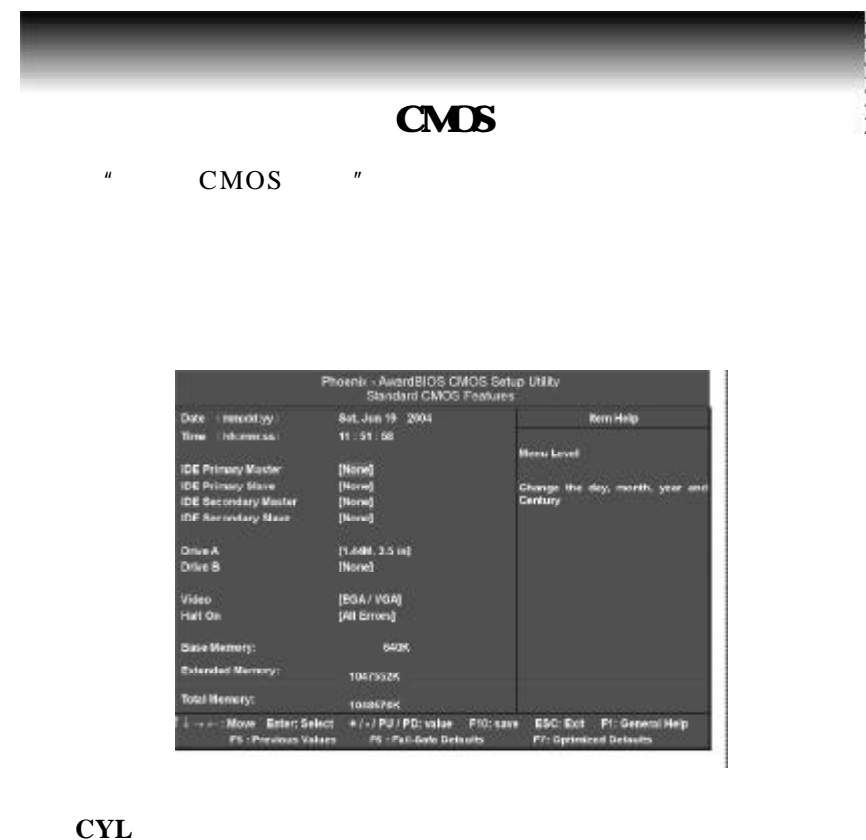

**HEA PRECOMP LANDZ Landing zone SECTOR**  $1''$   $1''$   $464''$ 

**AWARD BIOS** 

" halt on" BIOS

 $BIOS$ 

#### BIOS **BIOS**

" F 1 "  $F1$  " F 7 "

BIOS " $" " " "$ 

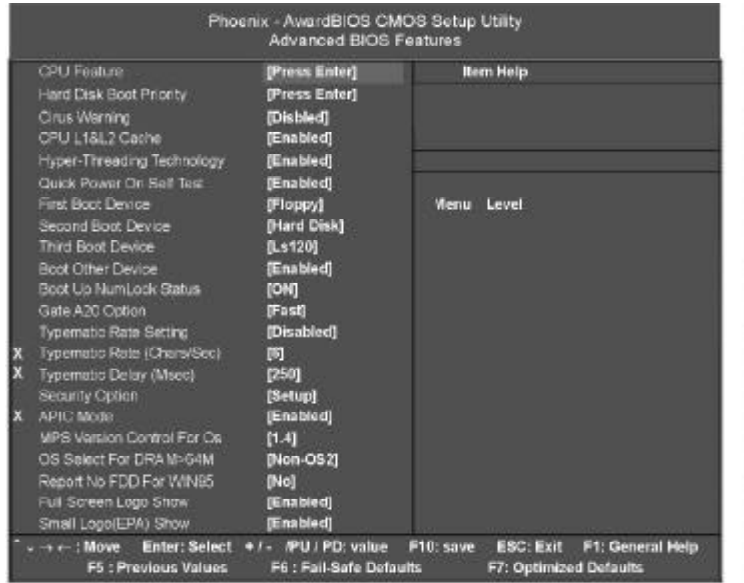

#### CPU Feature

CPU CPU

### Hard Disk Boot Priority

 $"$  ESC"

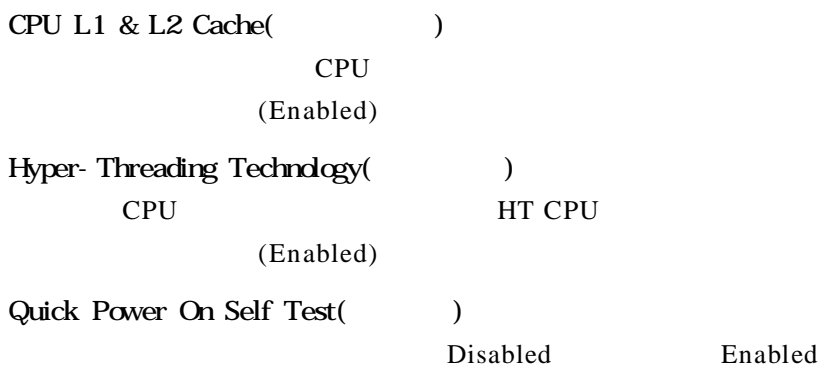

First Boot Device

 $"$  FLOPPY"

FLOPPY LS120 HDD-0 SCSI CDROM HDD-1 HDD2 HDD-3 ZIP100 LAN USB DRIVERS Disabled

Second Boot Device

#### $" HDD-0"$

FLOPPY LS120 HDD-0 SCSI CDROM HDD-1 HDD2 HDD-3 ZIP100 LAN USB DRIVERS Disabled

Third Boot Device

#### $"$  LS-120"

列表 FLOPPY LS120 HDD-0 SCSI CDROM HDD-1 HDD2 HDD-3 ZIP100 LAN USB DRIVERS Disabled

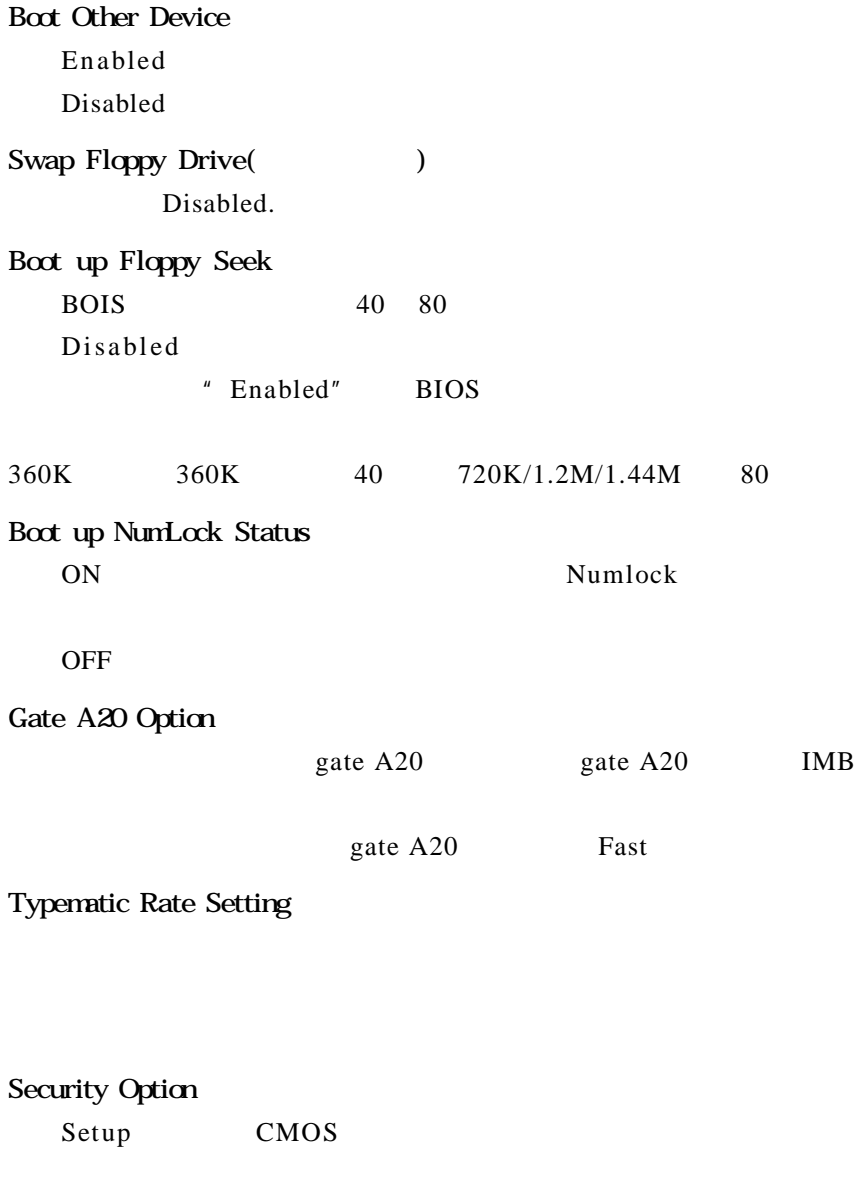

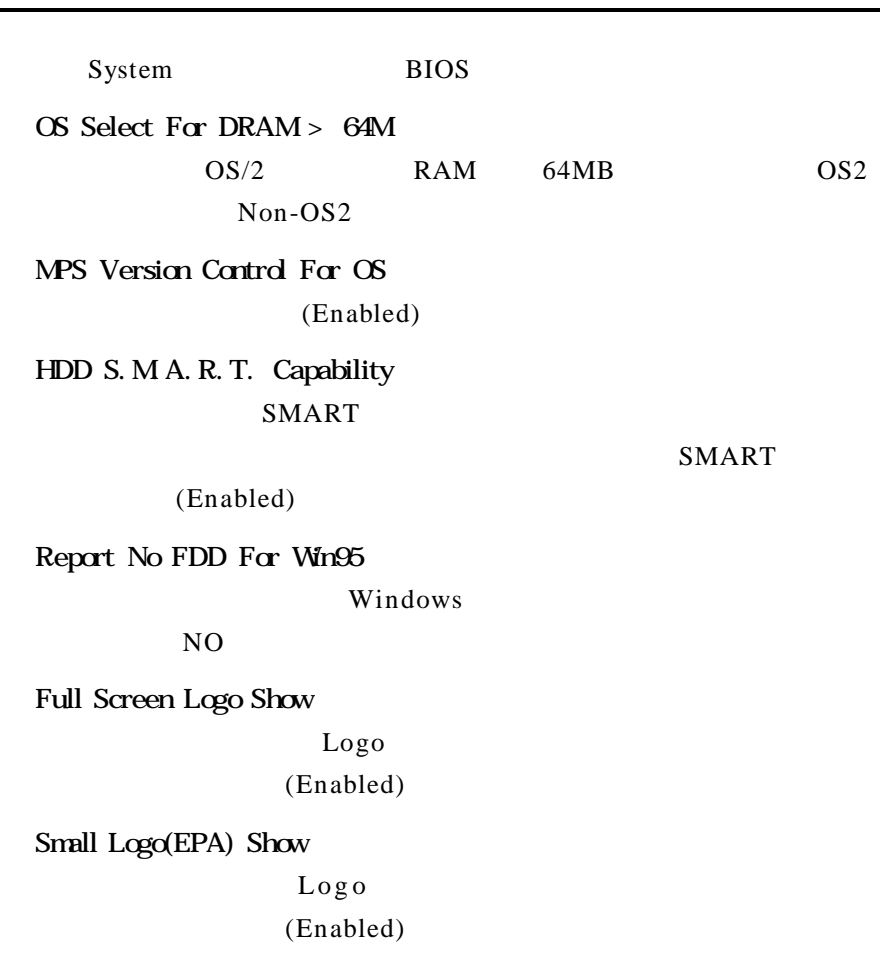

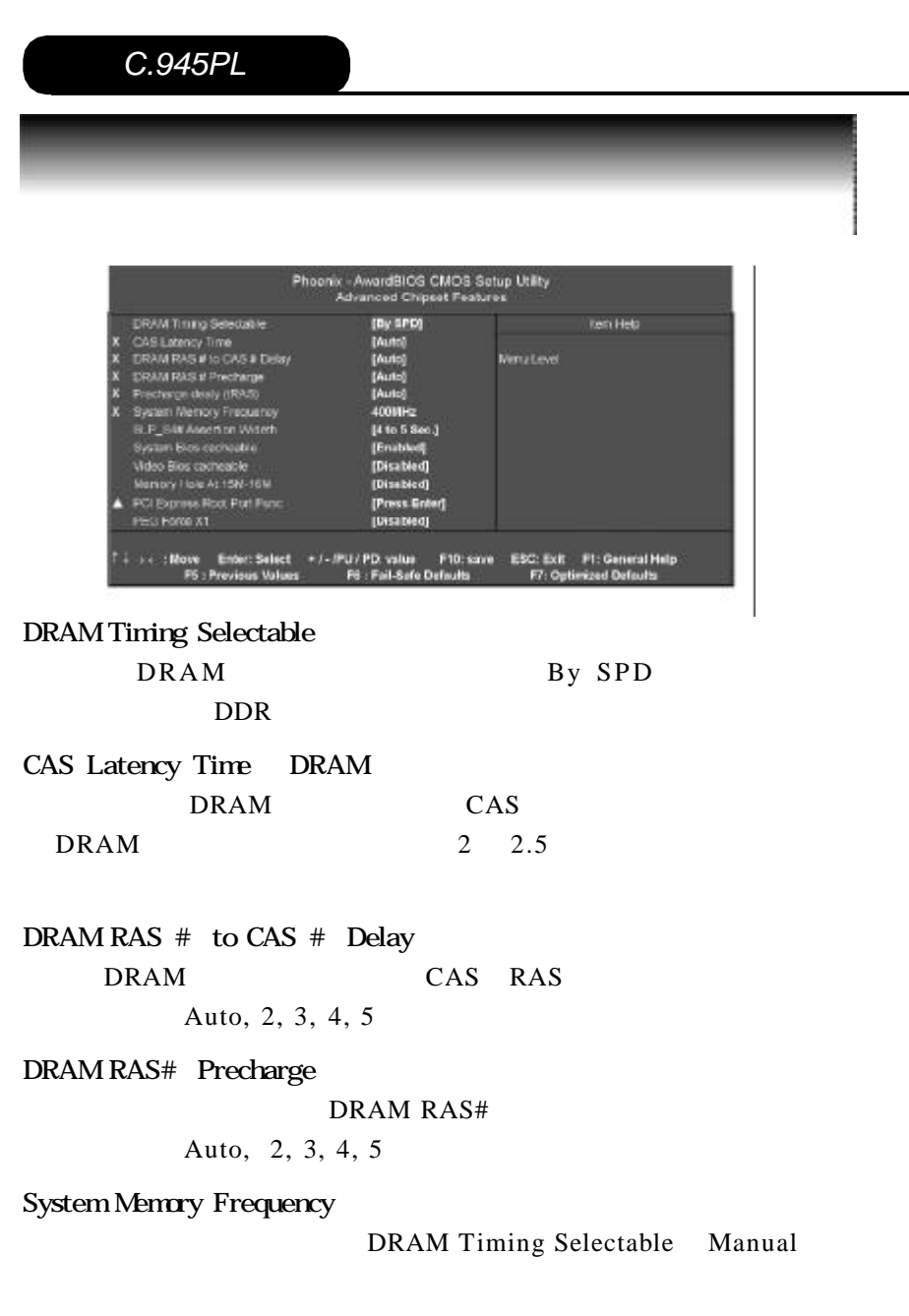

Auto, 333, 400, 533 System Bios cacheable Memory Acceleration Mode System BIOS Cacheable BIOS **BIOS** Video BIOS Cacheable BIOS **BIOS** Delay Prior to Thermal 4 Min 8 Min 16 Min 32 Min Memory Hole AT 15M-16M Enabled ,  $15-16MB$  ,  $15-16MB$ ISA PCI 15-16MB disabled  $15-16MB$  .  $15-16MB$  $DRAM$ Disabled Enabled  $15M-16M$ PCI Express Root Port Func PCI Express 4 8 16 32 64 128 256 PEG Force X1 PCI Express X1 " Disabled" PCI-E X1 " Enabled"

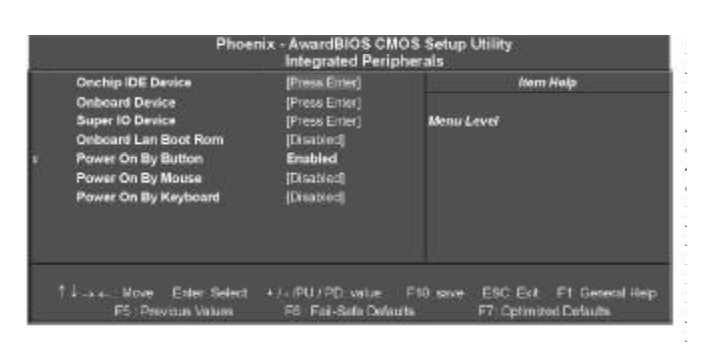

" Enter"  $IDE$  IDE DMA

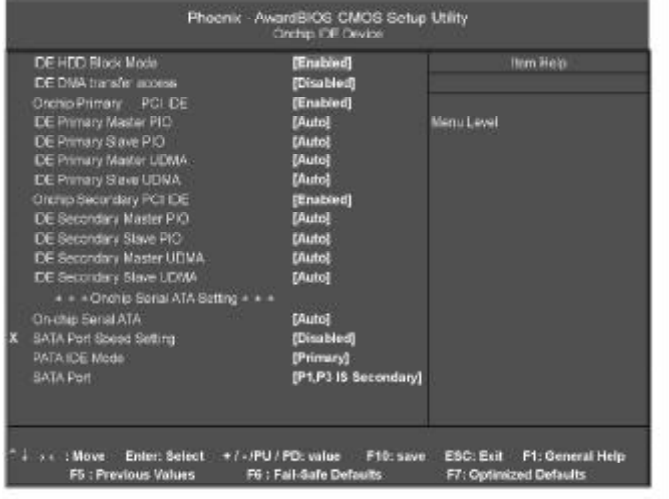

IDE HDD Block Mode

: Enabled, Disabled

IDE DMA transfer access

IDE DMA

 $\overline{\phantom{a}}$ 

Enabled Disabled

On-Chip Primary PCI IDE

PCI IDE

Enabled Disabled

IDE Primary Master/Slave PIO

PCI IDE  $( / )$ 

Auto Mode 0, Mode 1, Mode 2, Mode 3, Mode 4

IDE Primary Master /Slave UDMA

Ultra DMA

PCI IDE  $( / )$  Auto Disabled

On-Chip Secondary PCI IDE

PCI IDE

Enabled Disabled

IDE Secondary Master / Slave PIO

PCI IDE  $( / )$ 

Auto Mode 0, Mode 1, Mode 2, Mode 3, Mode 4

IDE Secondary Master / Slave UDMA

Ultra DMA

PCI IDE  $( / )$  Auto Disabled

#### On -Chip Serial ATA Setting

#### On-Chip Serial ATA

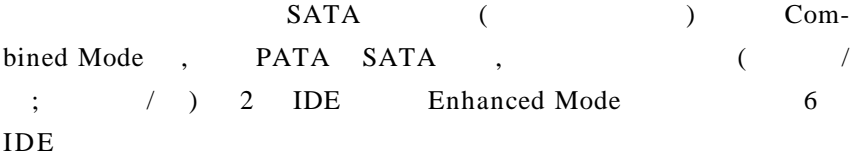

: Auto( ), Combined Mode, Enhanced Mode, STAT Only Dis abled

#### SATA Port Speed Setting

SATA

Disabled( ) Force GEN I(SATAI 150MB/S) Force GEN II(SATAII 3Gb/s)

### PATA IDE Mode

SATA PATA IDE

: Primary, Secondary

#### SATA Port

SATA

P1, P3

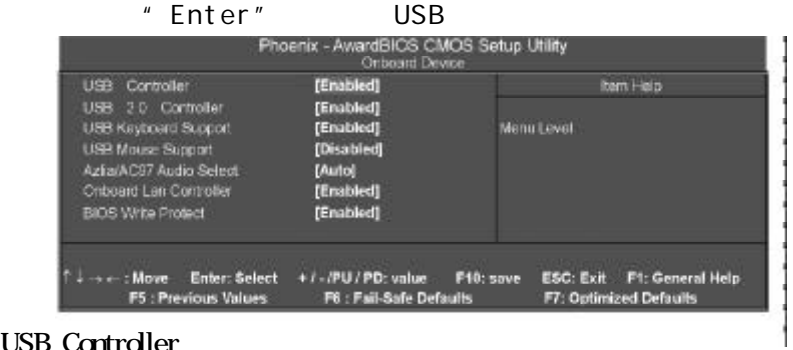

USB Controller

USB

#### USB 2.0 Controller

 $$ 

USB Keyboard Support

USB

USB Mouse Support

USB

Azlia/AC97 Audio Select

Auto( ) Azlia AC97 Audio and Modem AC97 Audio Only AC97 Modem Only ALL Disabled

### Onboard Lan Controller

Enabled(() Disabled() BIOS Write Protect Flash Rom Enabled(
(
) Disabled(
)

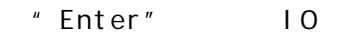

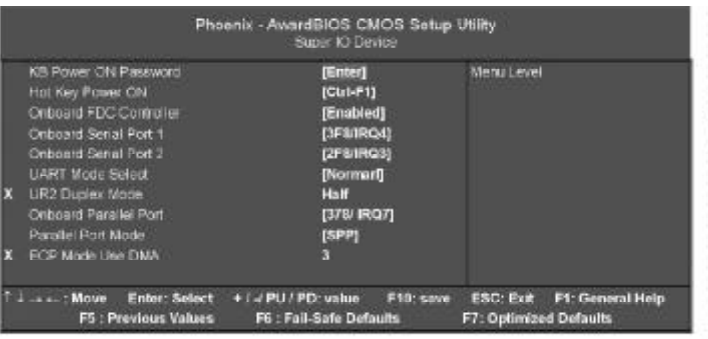

### POWER ON Function ( 默认为仅使用 PC 电源按钮开机

: Hot Key ( ), Password, Mouse Move, Mouse Click, Any Key, Button Only, Keyboard 98.

#### KB Power ON Password

Enter KB

Hot Key Power on

: Ctrl-F1 ( ), Ctrl-F2, Ctrl-F3, Ctrl-F4, Ctrl-F5, Ctrl-F6, Ctrl-F7,

Ctrl-F8

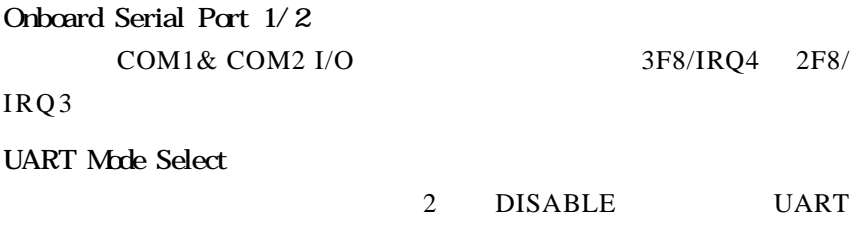

IrDA, ASKIR IrDA

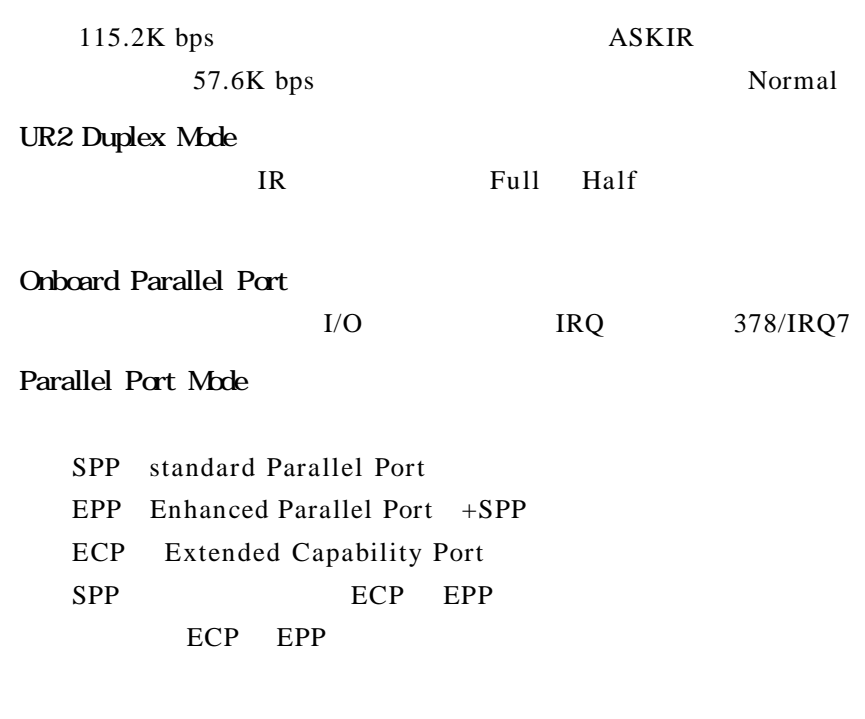

Onboard Lan Boot Rom

Disabled( ) Enabled

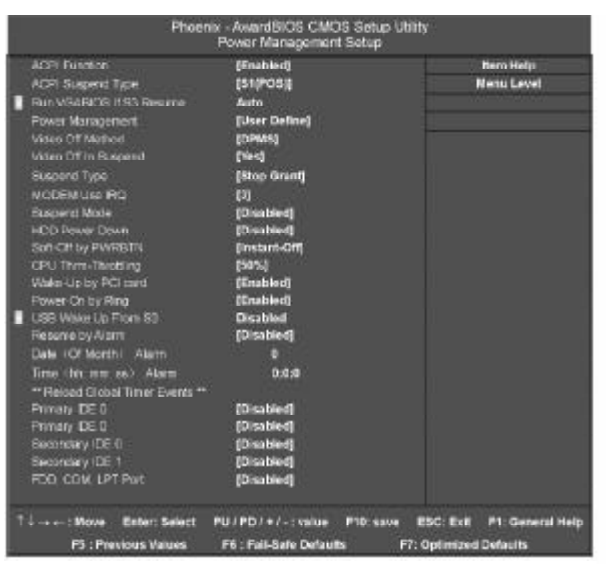

### ACPI Function

 $ACPI$ 

### ACPI Suspend Type

 $S1$  POS

### Power Management Option

- 1 HDD Power Down.
- 2 Doze Mode.
- 3 Suspend Mode.

 $4$  3

Mn Saving

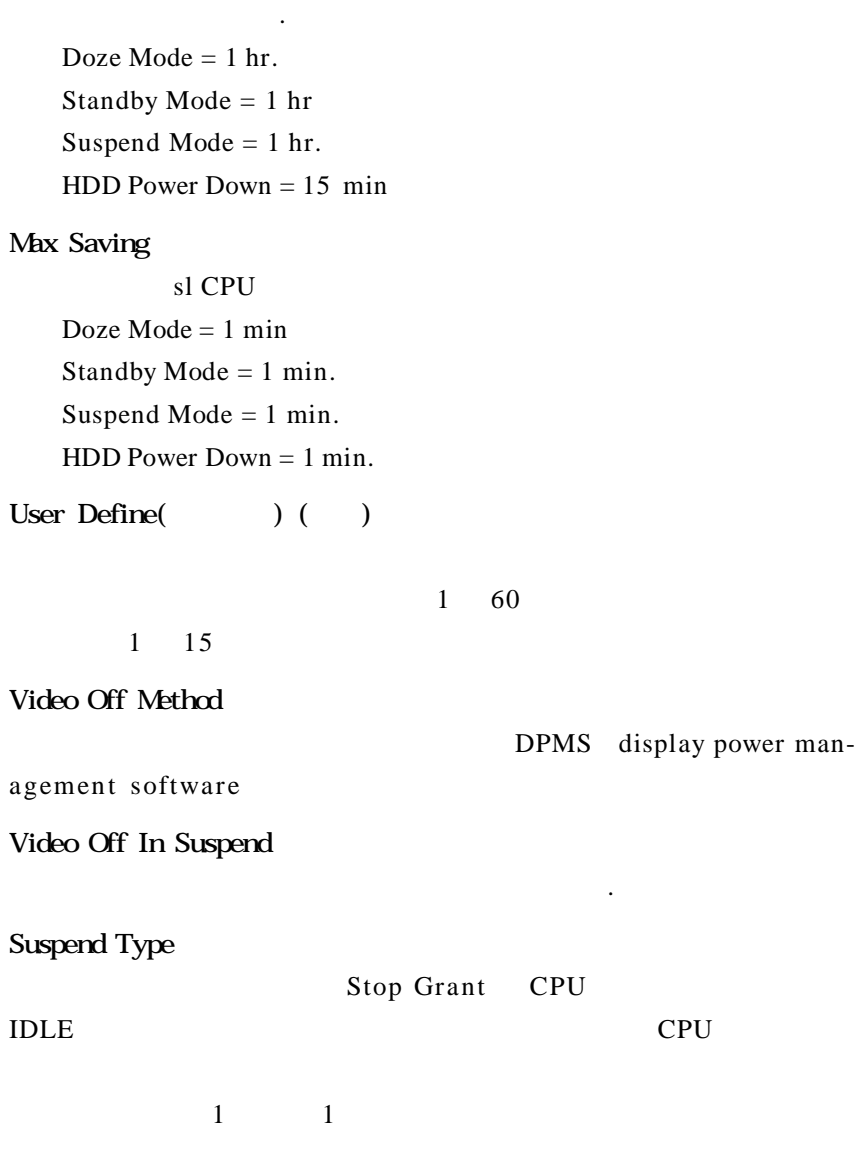

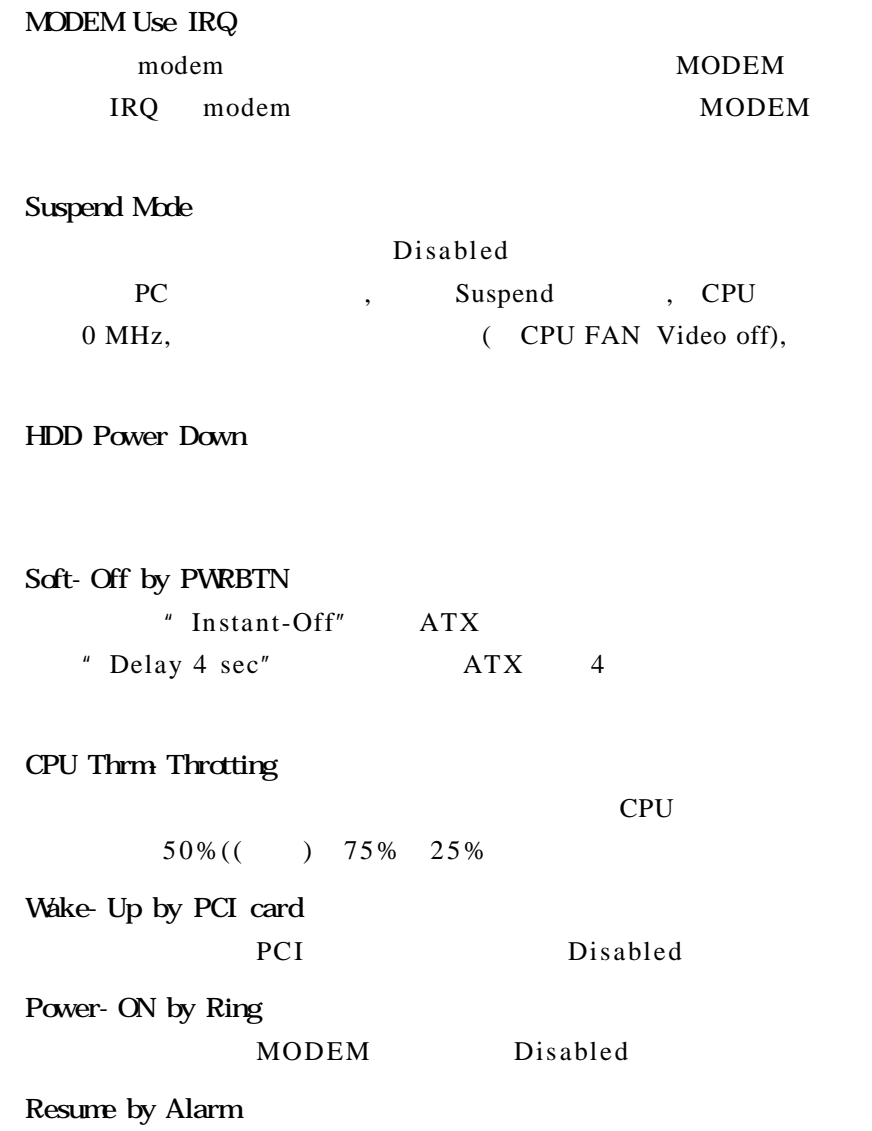

 $0$ 

\*\* Reload Global Timer Events \*\* Primary IDE 0

Disabled Enabled

Primary IDE 1

Disabled Enabled

Secondary IDE 0

Disabled Enabled

Secondary IDE 1

Disabled Enabled

FDD COM LPT Port FDD COM LPT

Disabled Enabled

PCI PIRQ[A-D]# PCI PIRQ[A-D]#

Disabled Enabled

## PNP/PCI

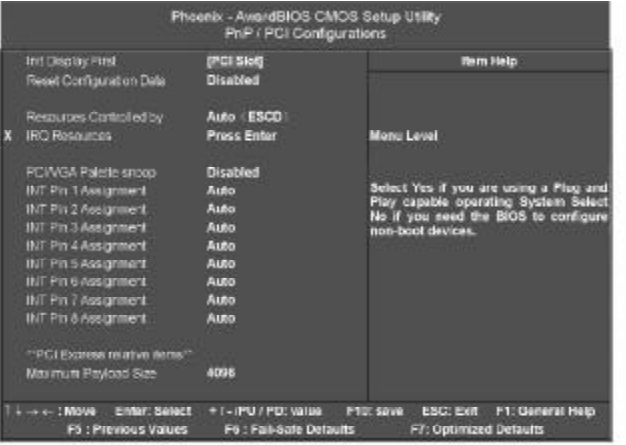

#### Reset Configuration Data

Enable BIOS PNP

Resources Controlled By

Auto ESCD

 $-$  INT Pin x Assignment 3 15

PCI/VGA Palette Snoop

 $VGA$ 

INT Pin 1/2/3/4/5/6/7/8 Assignment

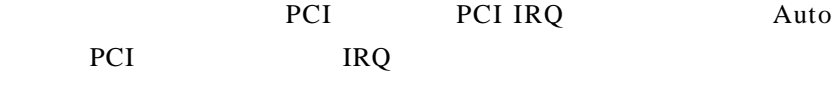

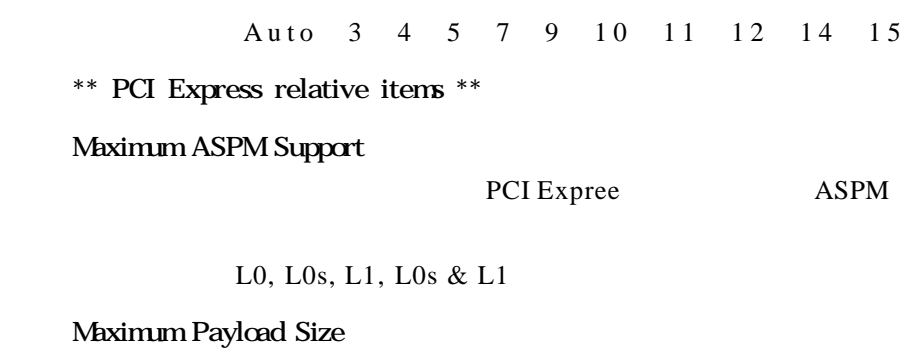

PCI TLP 选项为 128, 256, 512, 1024, 2048, 4096

### 显示 CPU 温度及电压 风扇转速等项目 但不可改变 不同的系

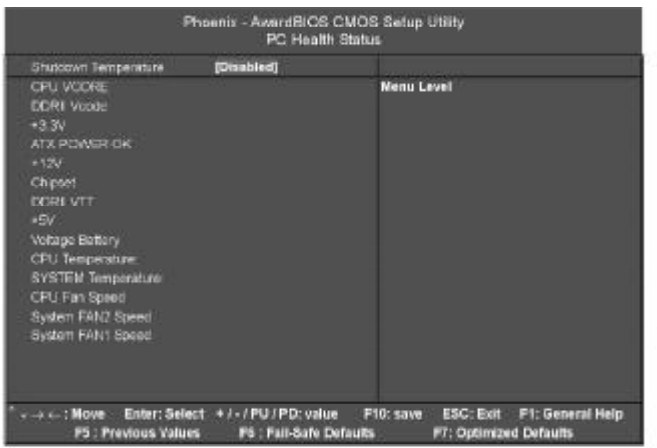

### Shutdown Temperature

is a bl ed

CPU Vcore / +3.3V / +5V / +12V /Chipset/DDRII Vcode/DDRII VTT/Vdtage Battery

CPU TEMP/System TEMP/CPU Fan Speed/System Fan1/2 Speed CPU

49

 $B \cup C$ 

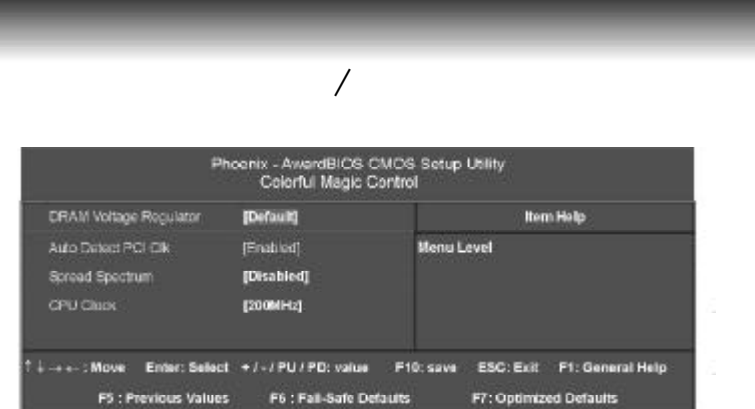

DRAM Voltage Regulator

Auto Detect PCI CLK

PCI Enabled

Spread Spectrum

CPU Clock

此项允许用户设定所需要的CPU时钟频率

Disabled

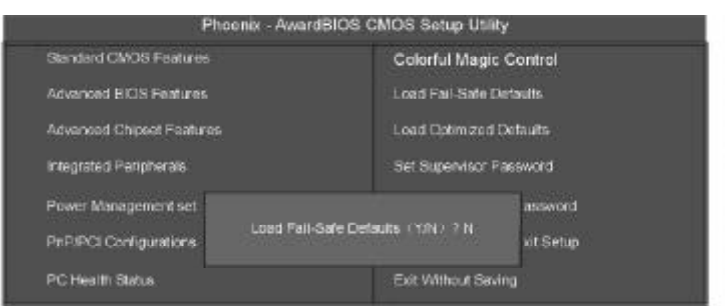

#### BIOS **b**

 $BIOS$ 

BIOS F6

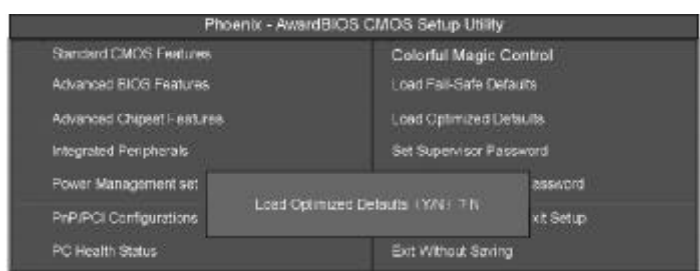

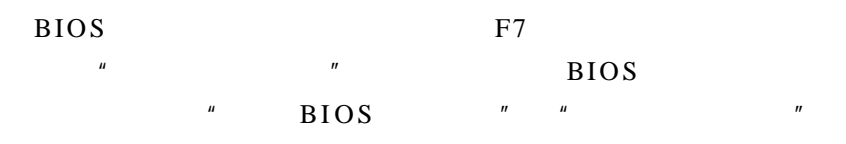

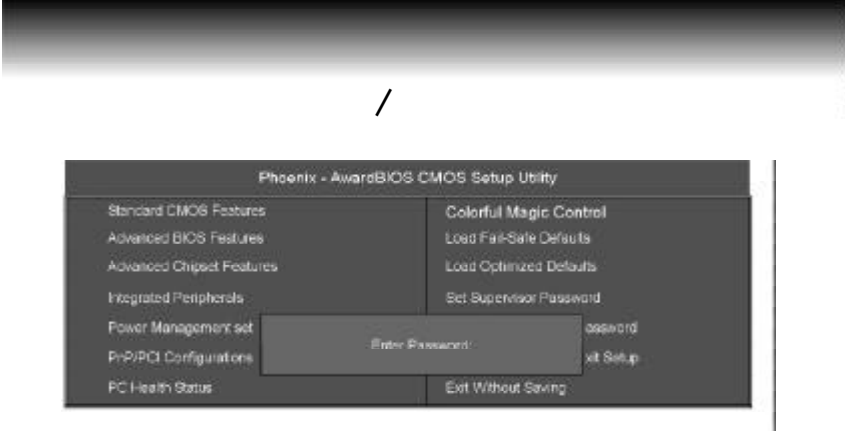

 $R$ nt er  $R$ 

# ENTER PASSWORD

#### 8 **Enter,BIOS**

**Enter** 

### BIOS "PASSWORD DISABLED"

#### SUPERVISOR

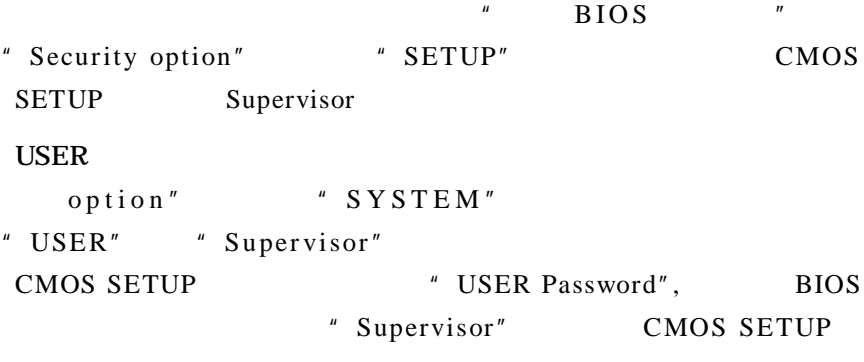

## **SETUP**

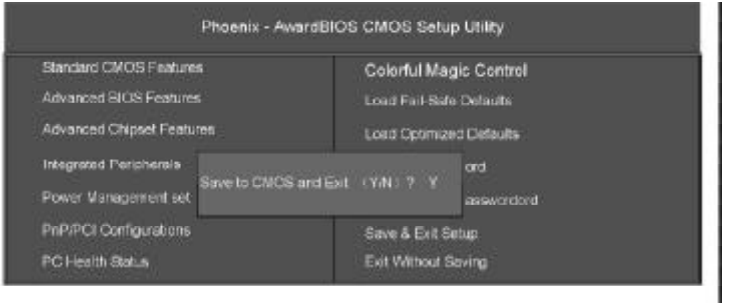

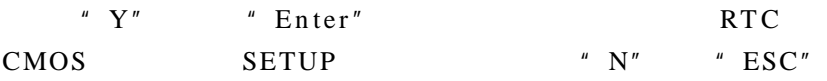

## **SETUP**

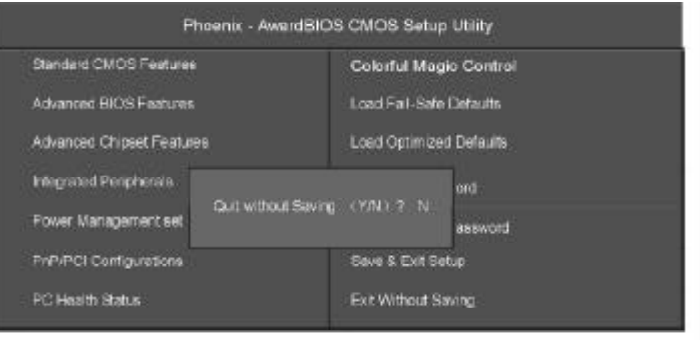

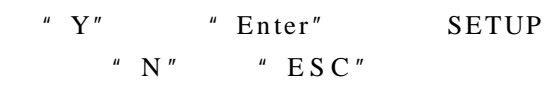

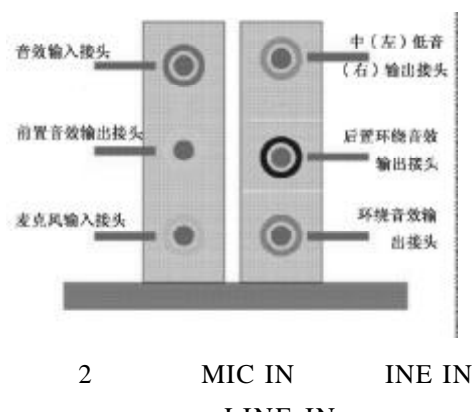

 $\overline{A}$ 

LINE IN

### MIC IN

Line Out Line In MIC 2

### 1 Windows  $\Box$

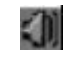

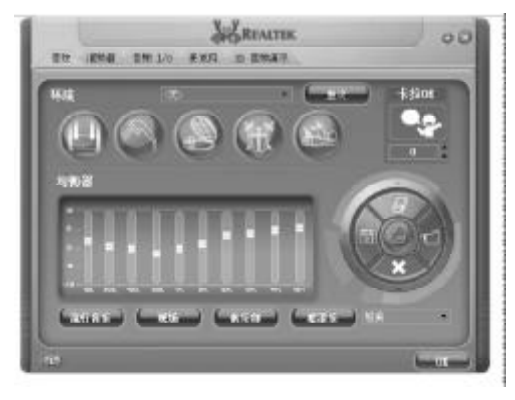

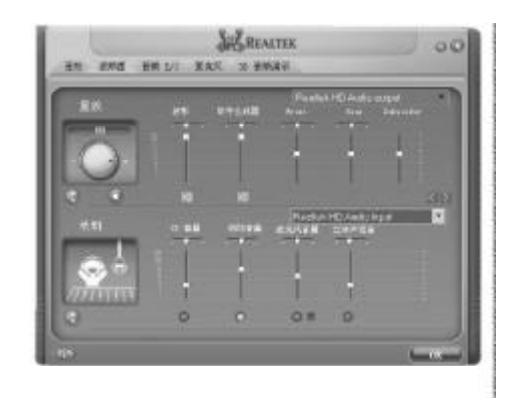

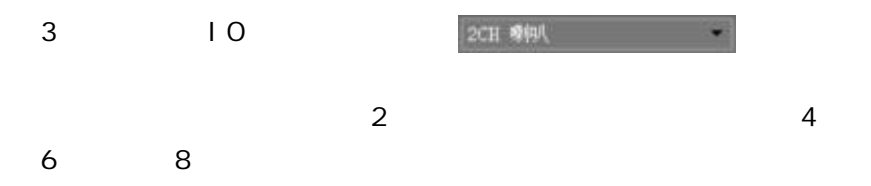

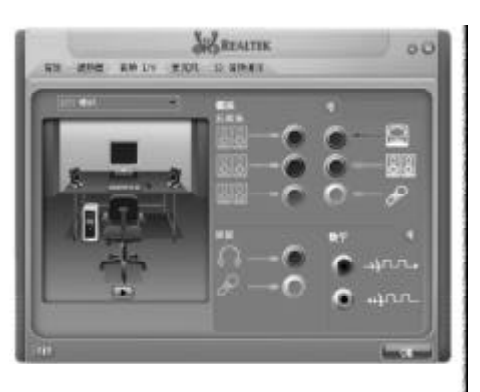

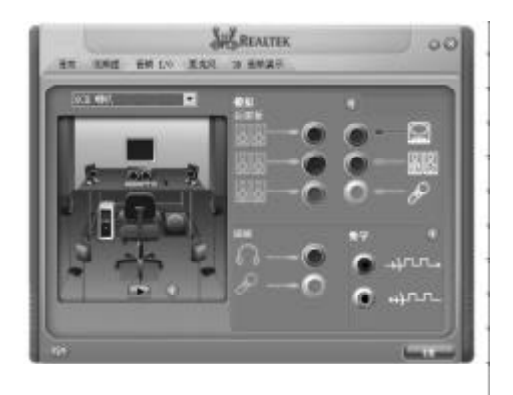

设定为 8 声道输出 此时才可以实际播放 8 声道音效

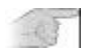

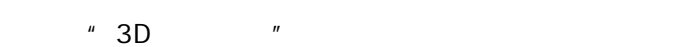

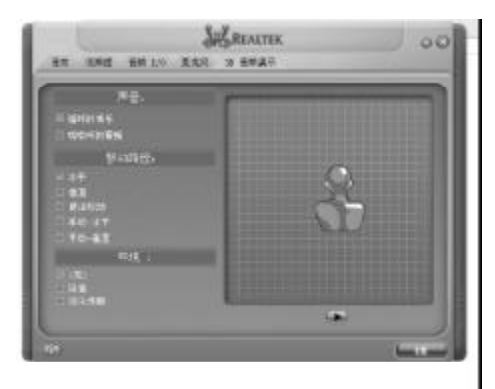

 $\bf{B}$ 

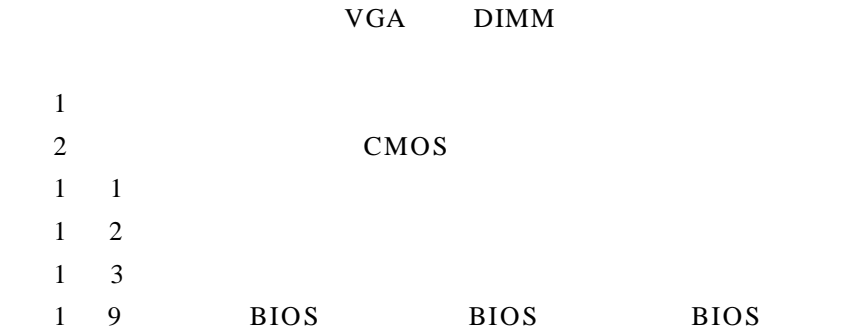

BIOS ROM checksum error

BIOS 9

**BIOS** 

CMOS battery fails

CMOS

CMOS checksum error

CMOS checksum BIOS

Hard disk initialize

" Please wait a moment..."

Hard disk install failure

Keyboard error or no keyboard present

Keyboard is lock out- Unlock the key KEYLOCK"

Memory test fails

Primary master hard disk fail

Primary slave hard disk fail

Secondary master hard disk fail

Secondary slave hard disk fail

# C BEBUG

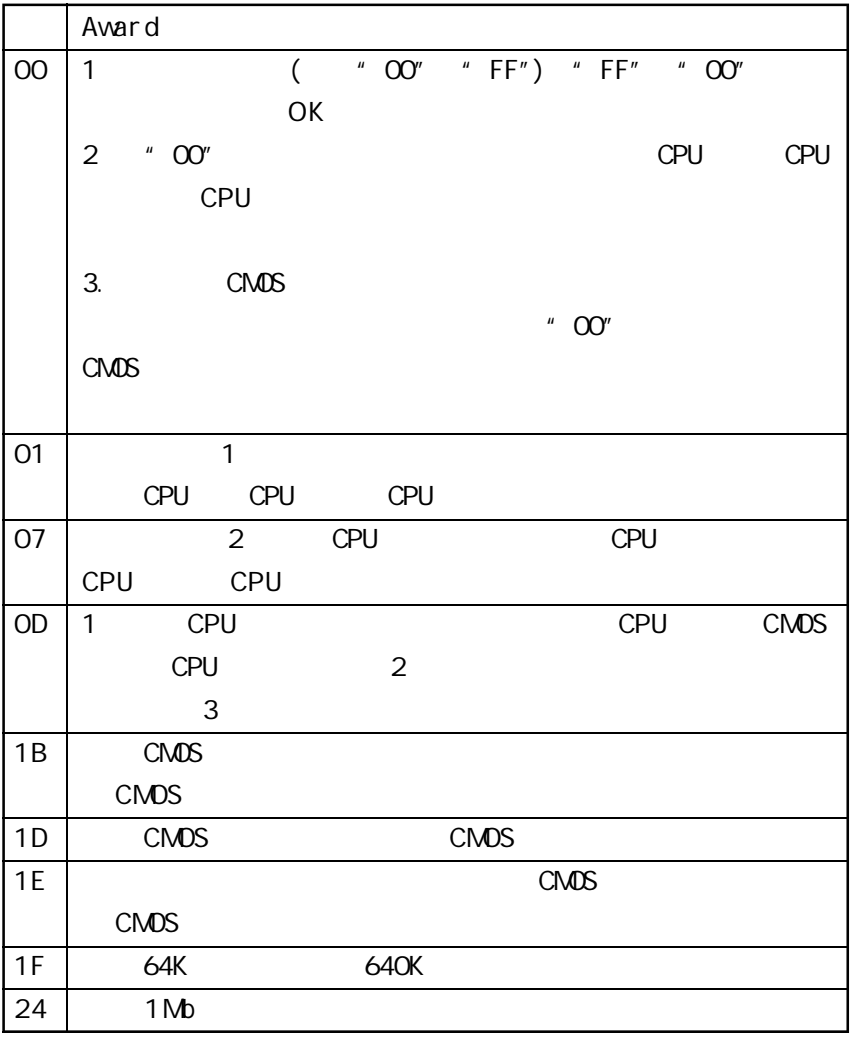

 $\boldsymbol{B}$ 

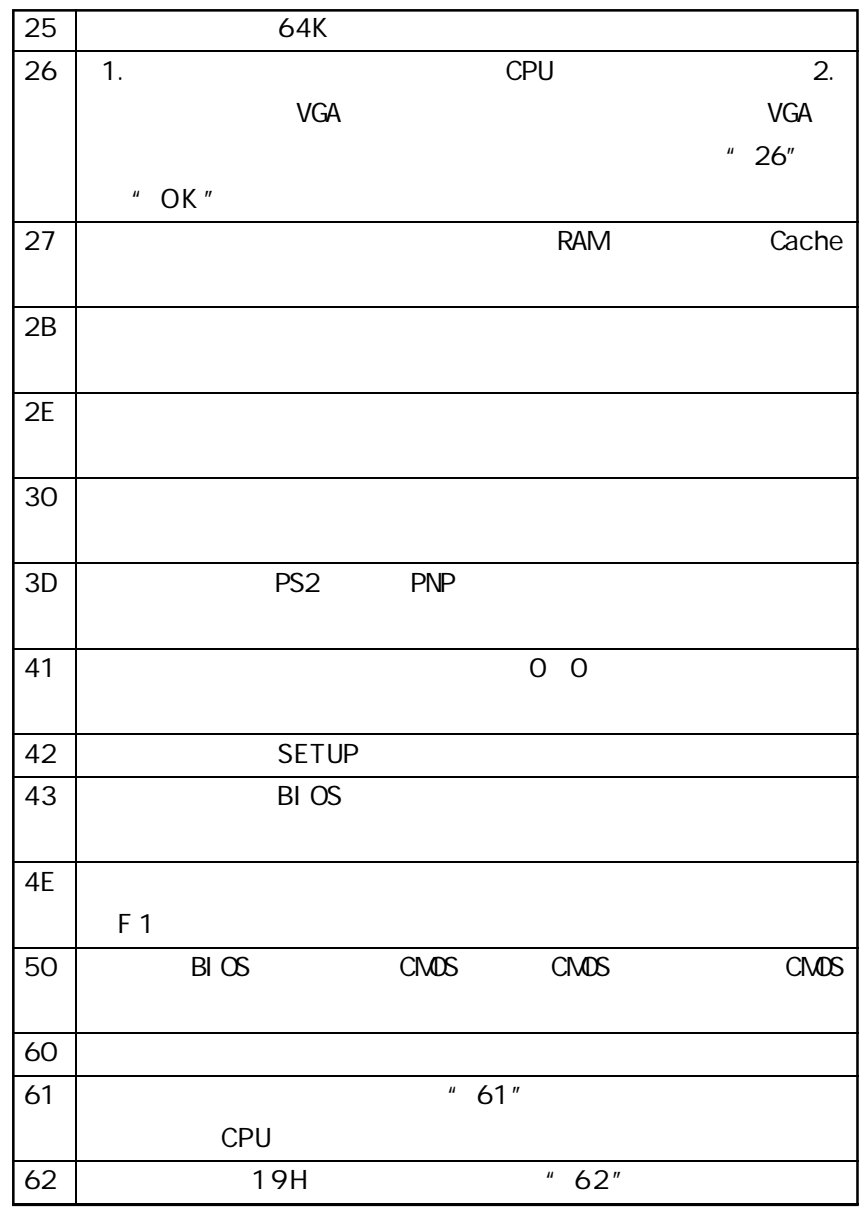

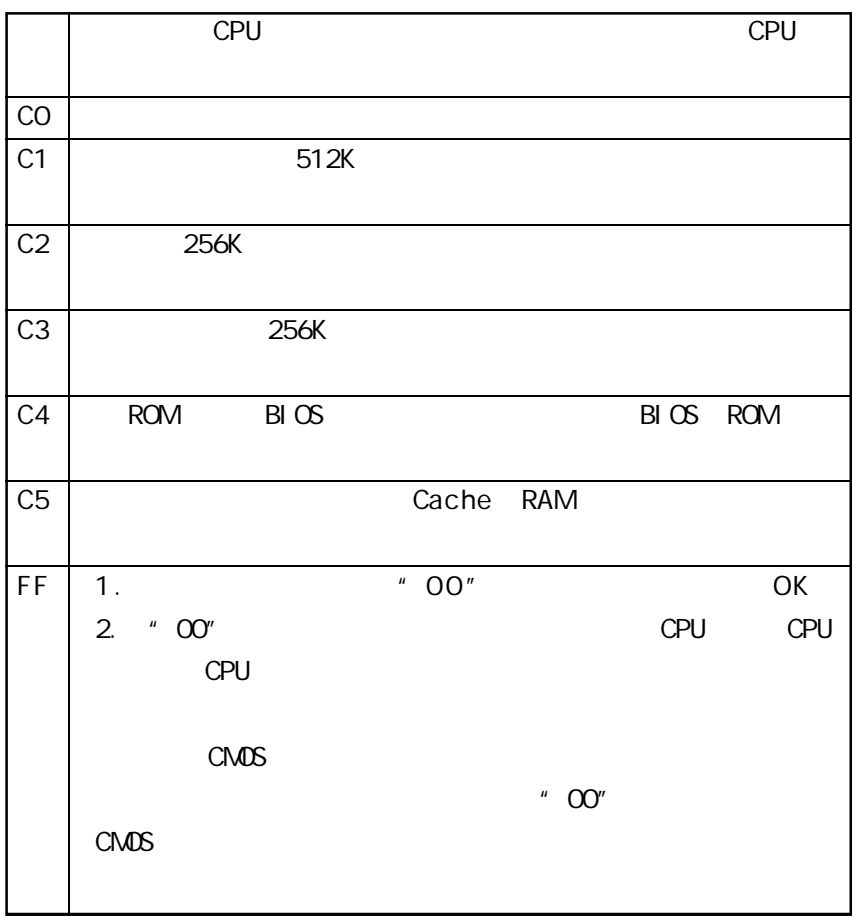

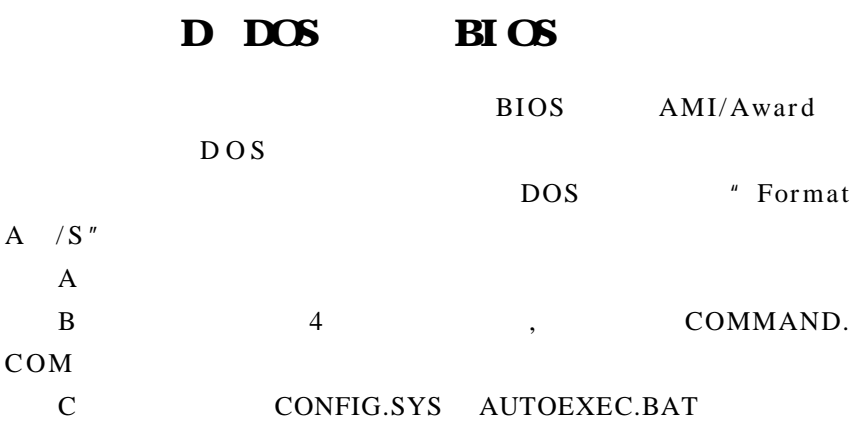

BIOS BIOS RIOS

#### $DOS$

 $D$ 

 $BIOS$  A M I  $DOS$ AMINFxxx.exe filename.xxx BIOS Award DOS Awd\*.exe filename.xxx filename.xxx BIOS , \* ENTER" Award BIOS 是否要将现在的BIOS程序存档 如果您可能在升级后想要恢复为现行 " $YES"$ BIOS " NO" AMI BIOS

AMI\*.exe /S filename.xxx  $S$ 

 $\overline{C}$ 

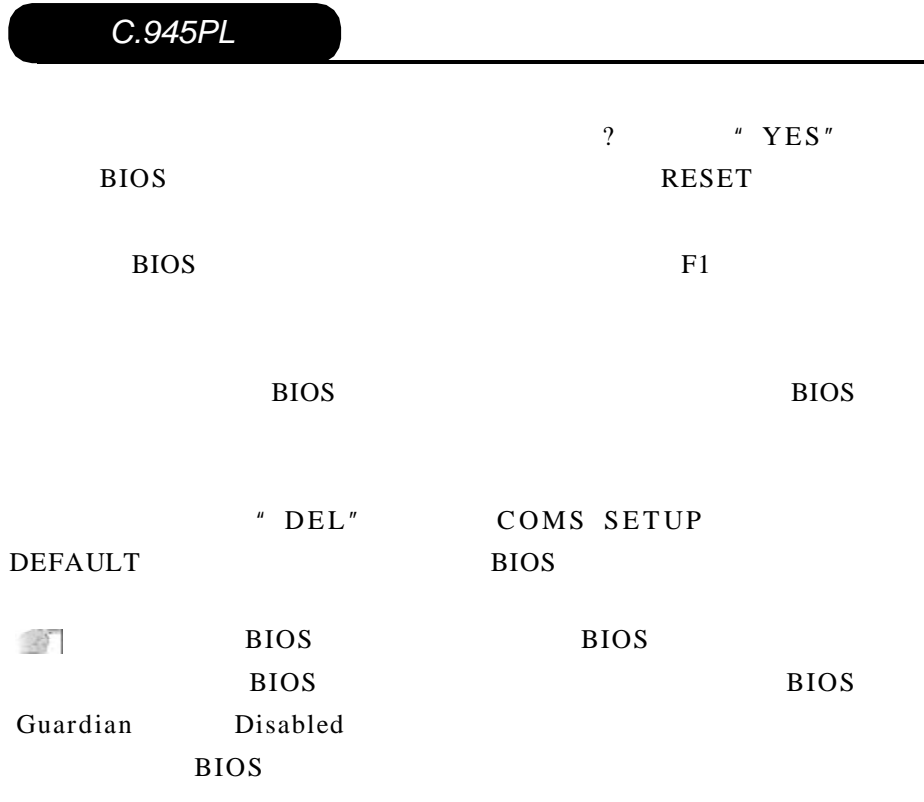

### 附录 E 主板专有名词缩写对照

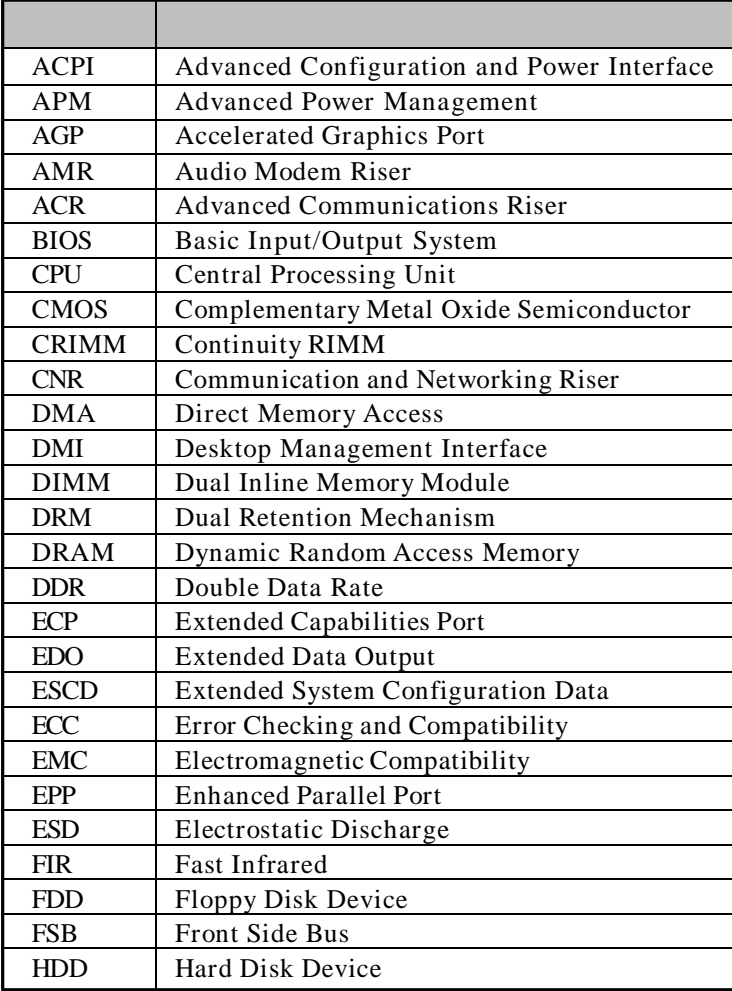

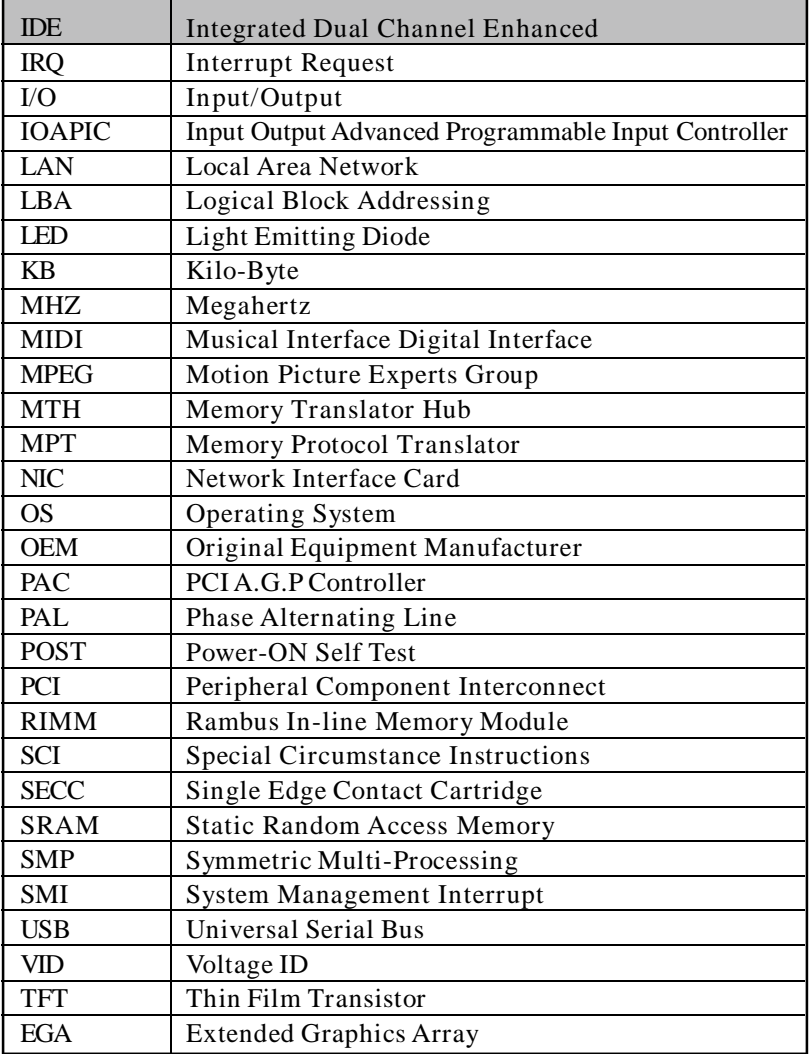